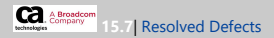

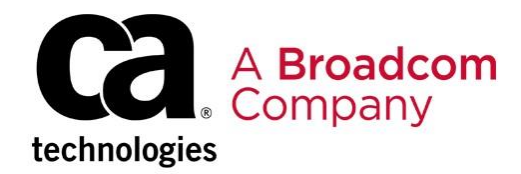

## **CA Clarity PPM 15.7** | Resolved Defects

**Note**: For additional updates, apply the latest patch for your release. Learn more at t https://techdocs.broadcom.com

The following customer-reported issues were resolved in the following release: (80 fixes) September 9, 2019: **Clarity PPM 15.7 Major Release**

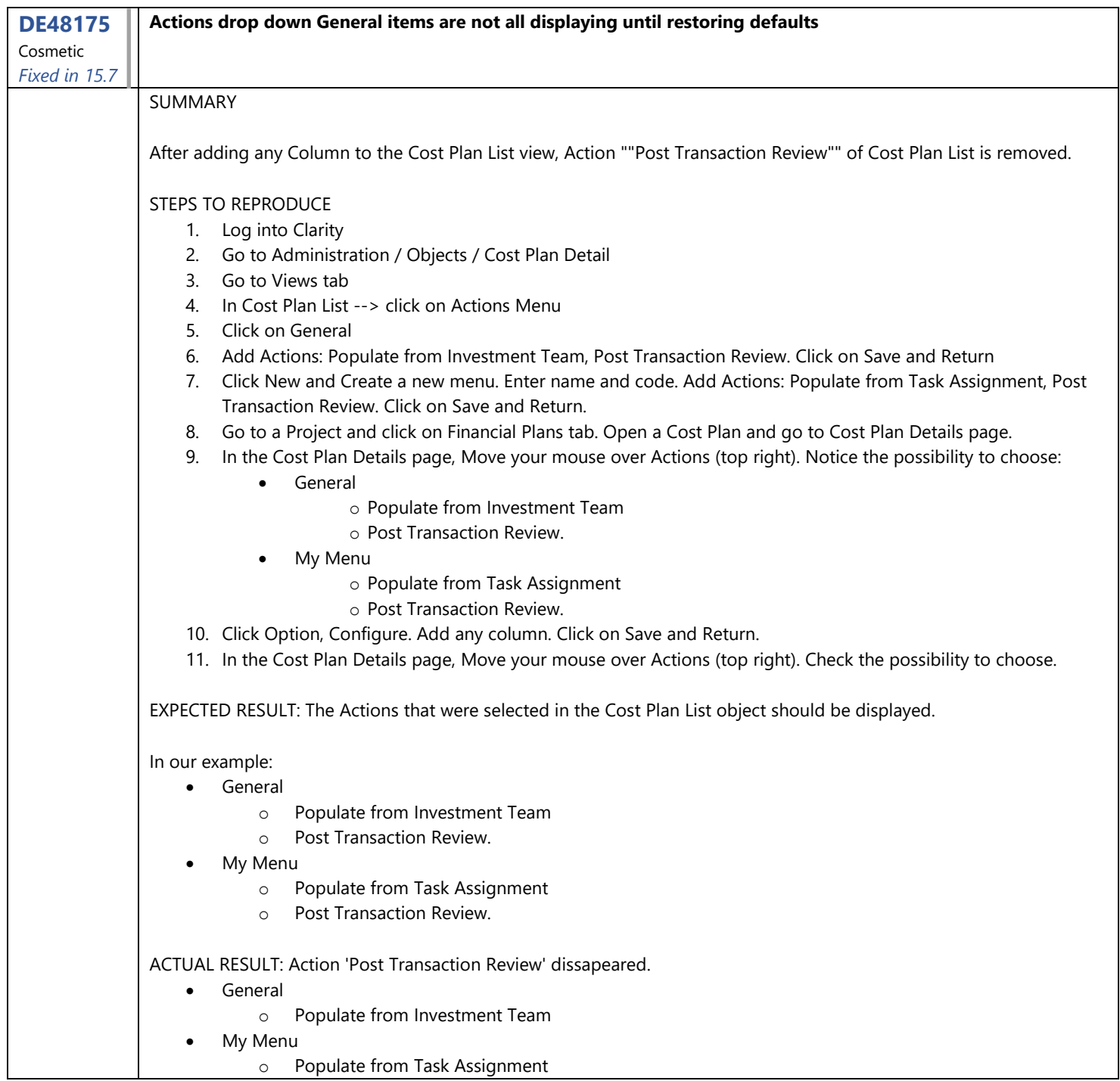

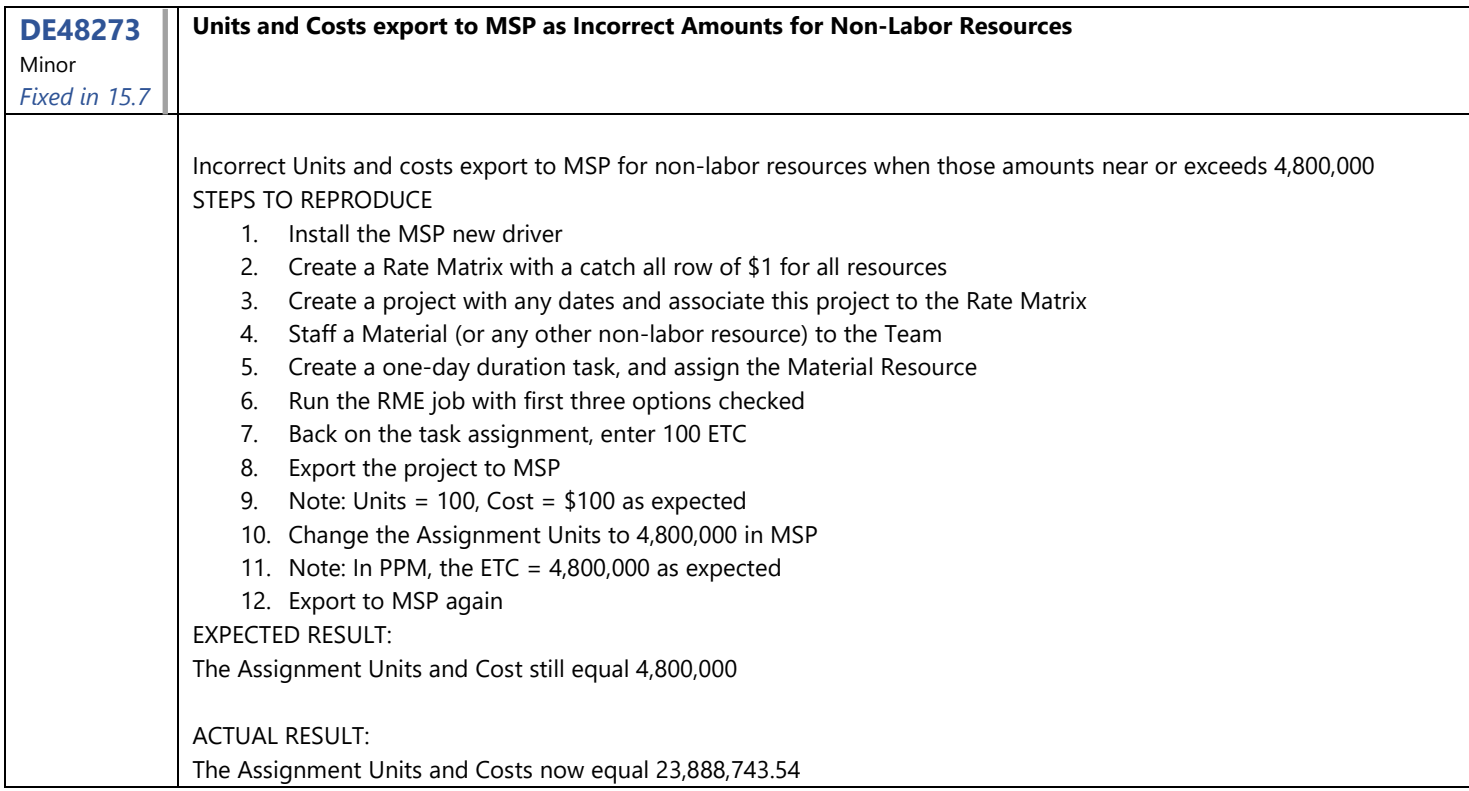

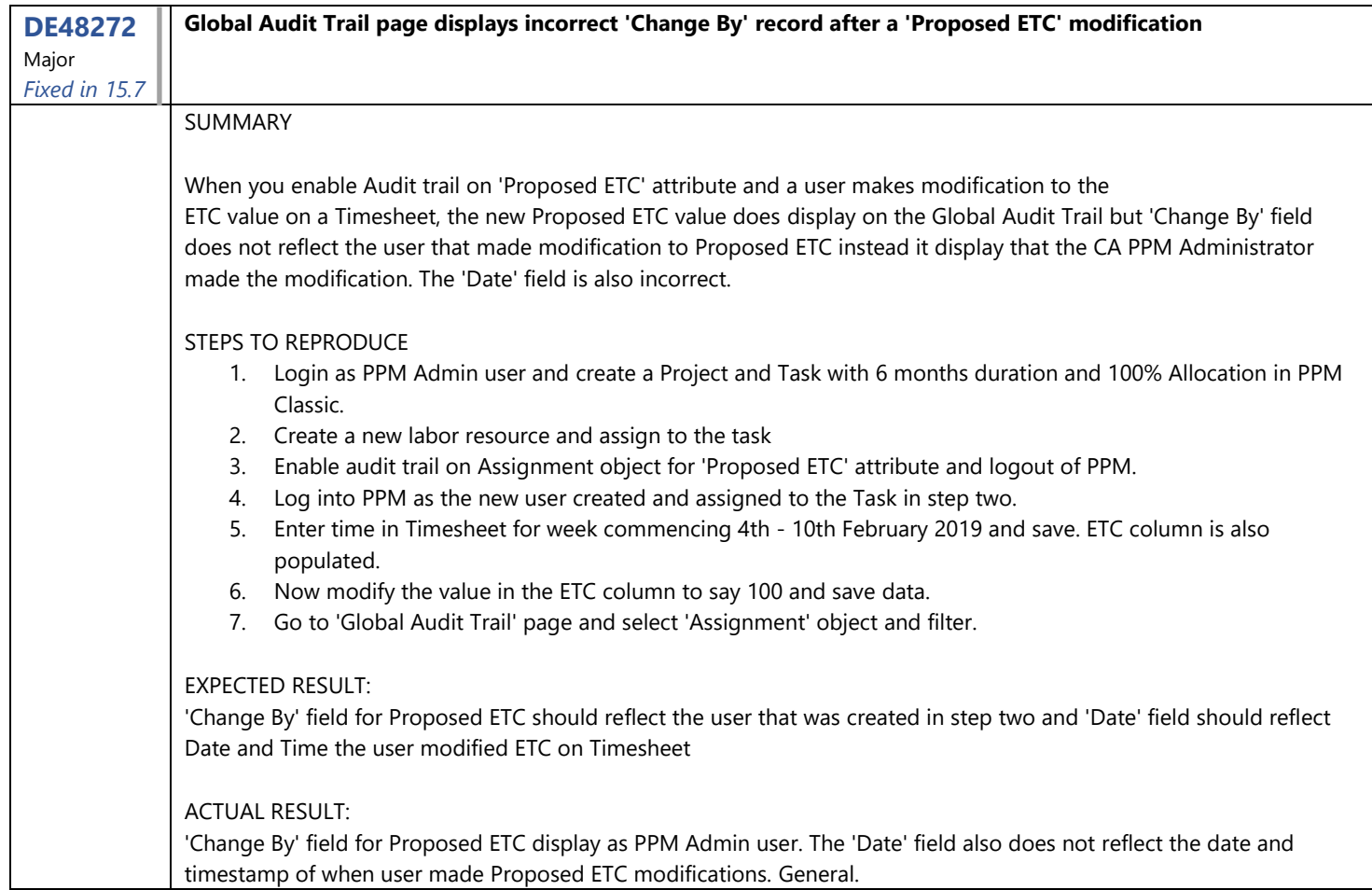

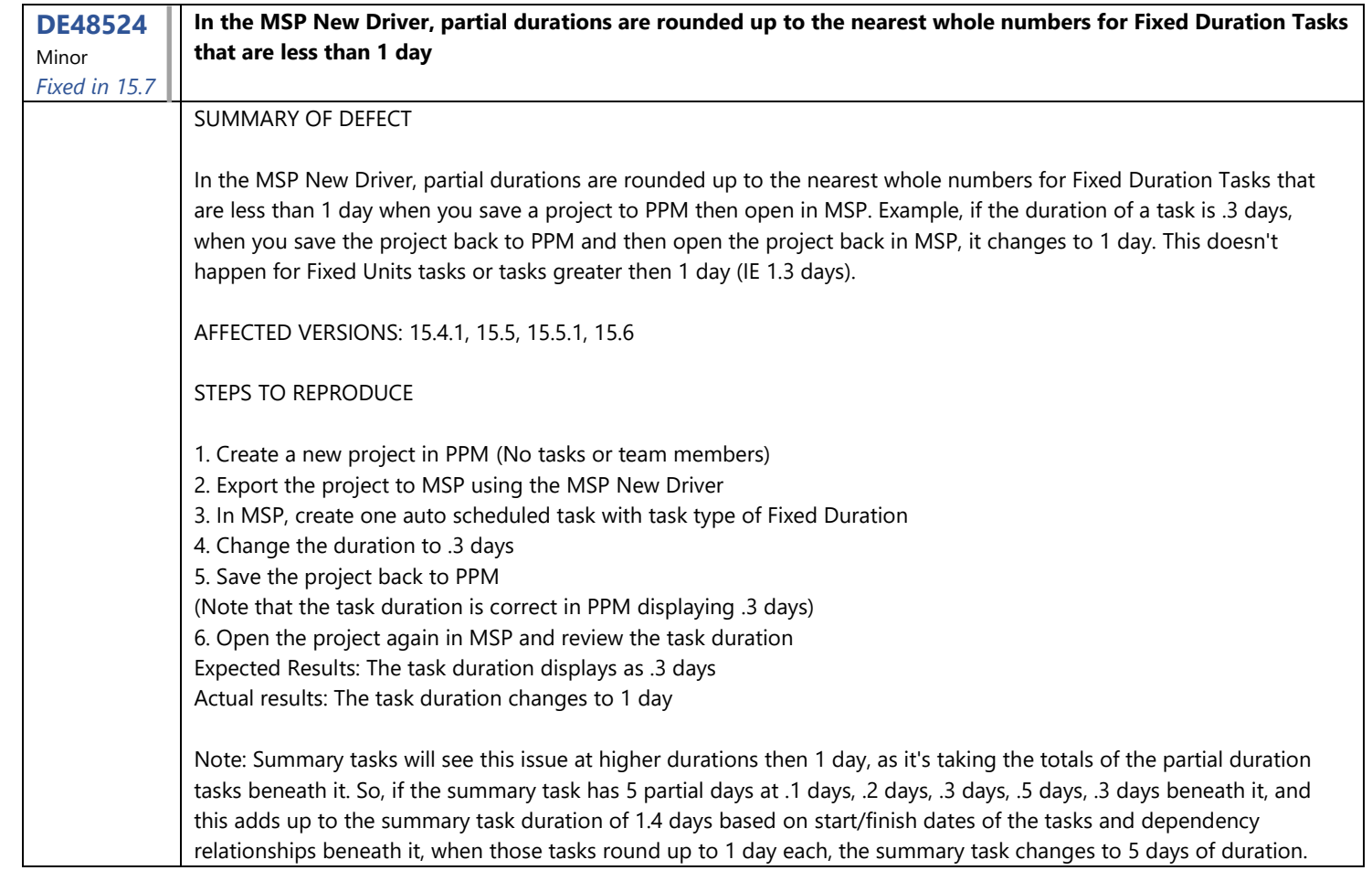

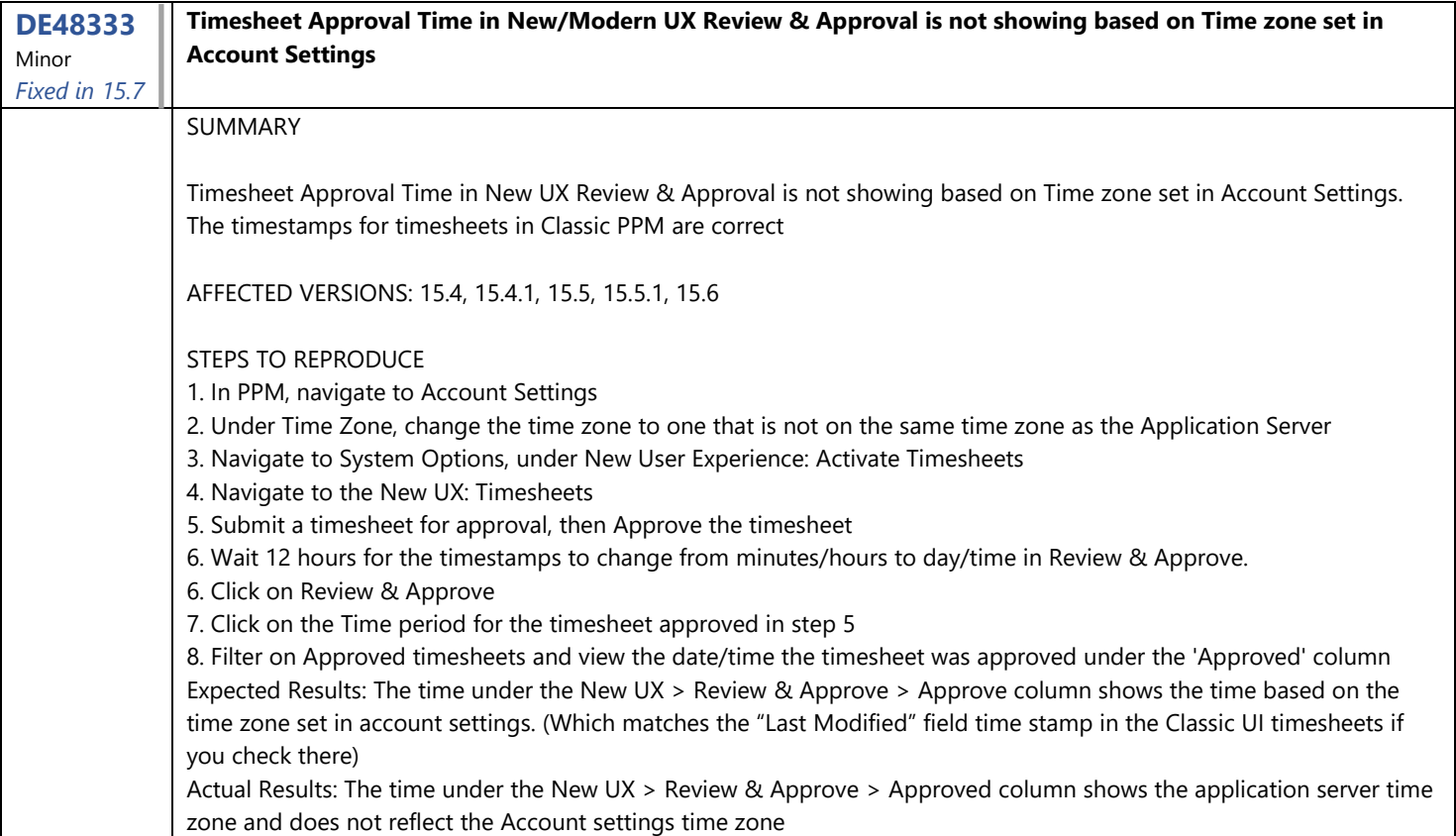

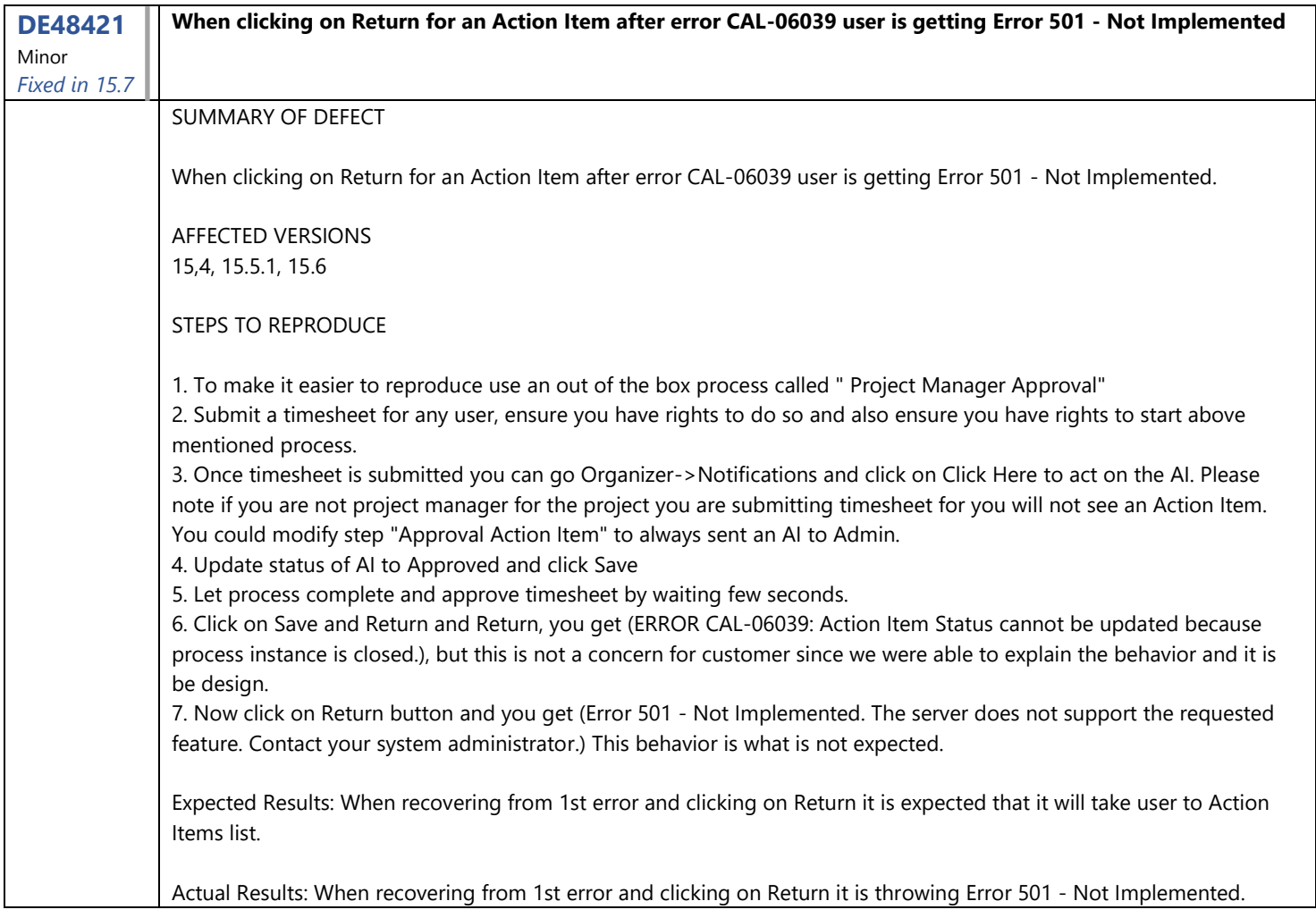

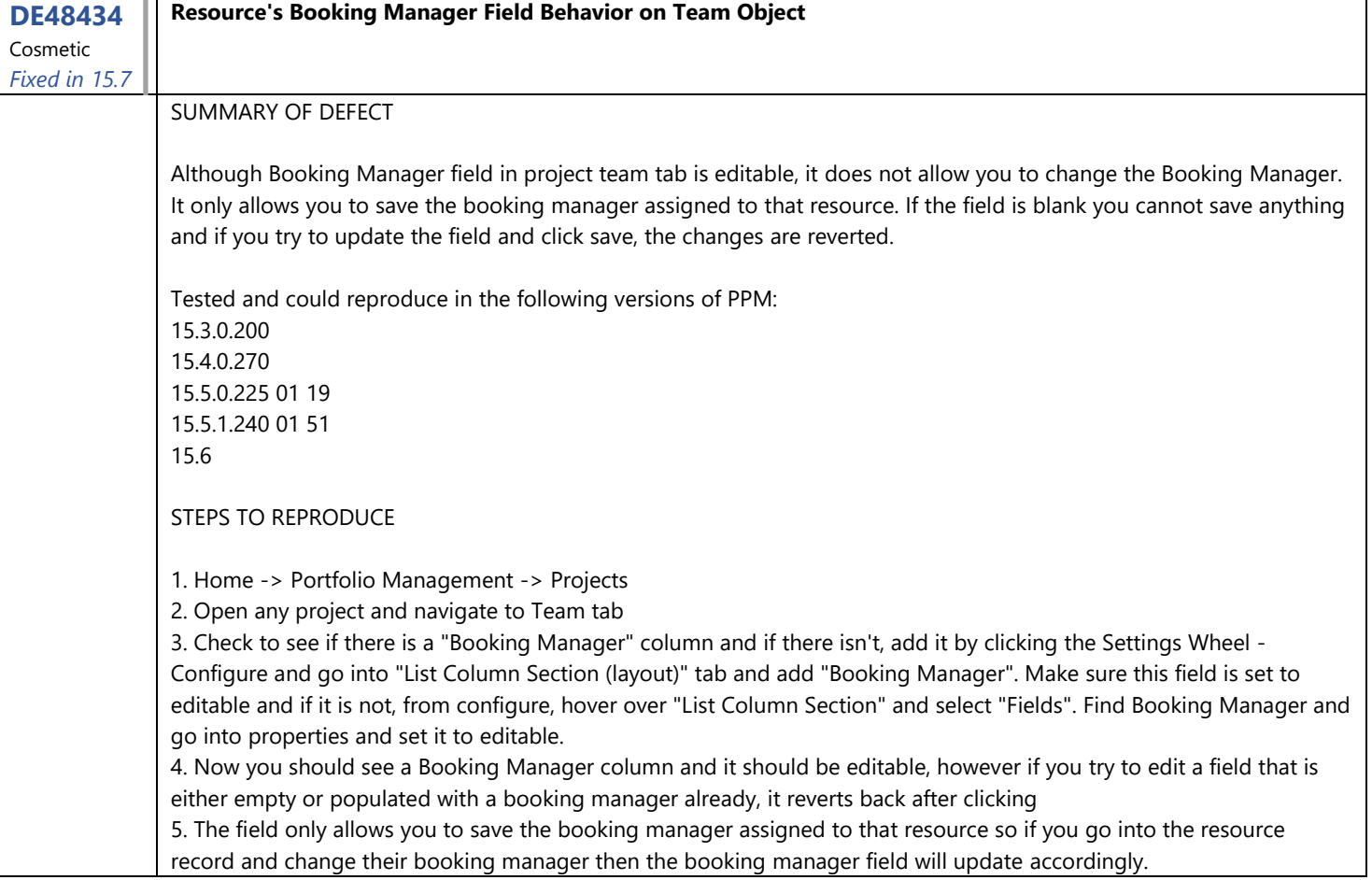

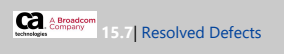

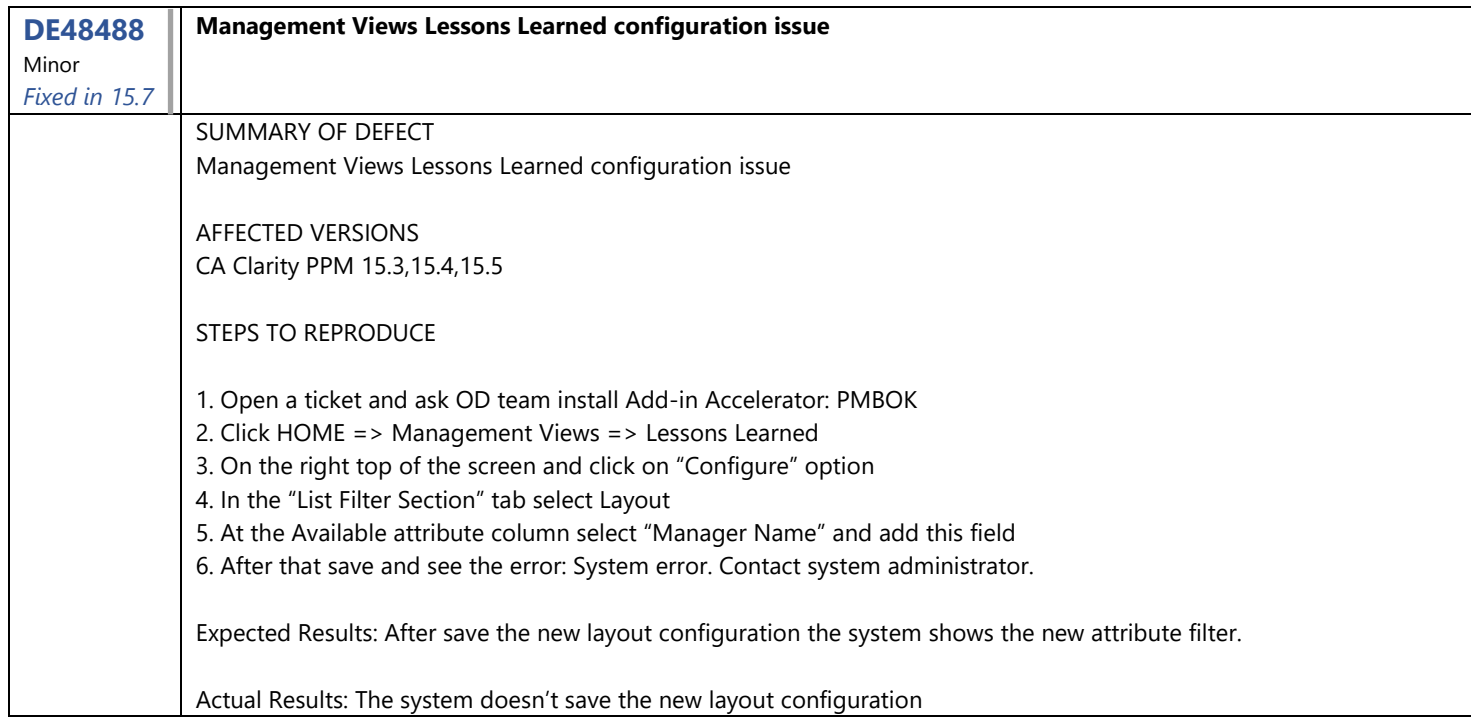

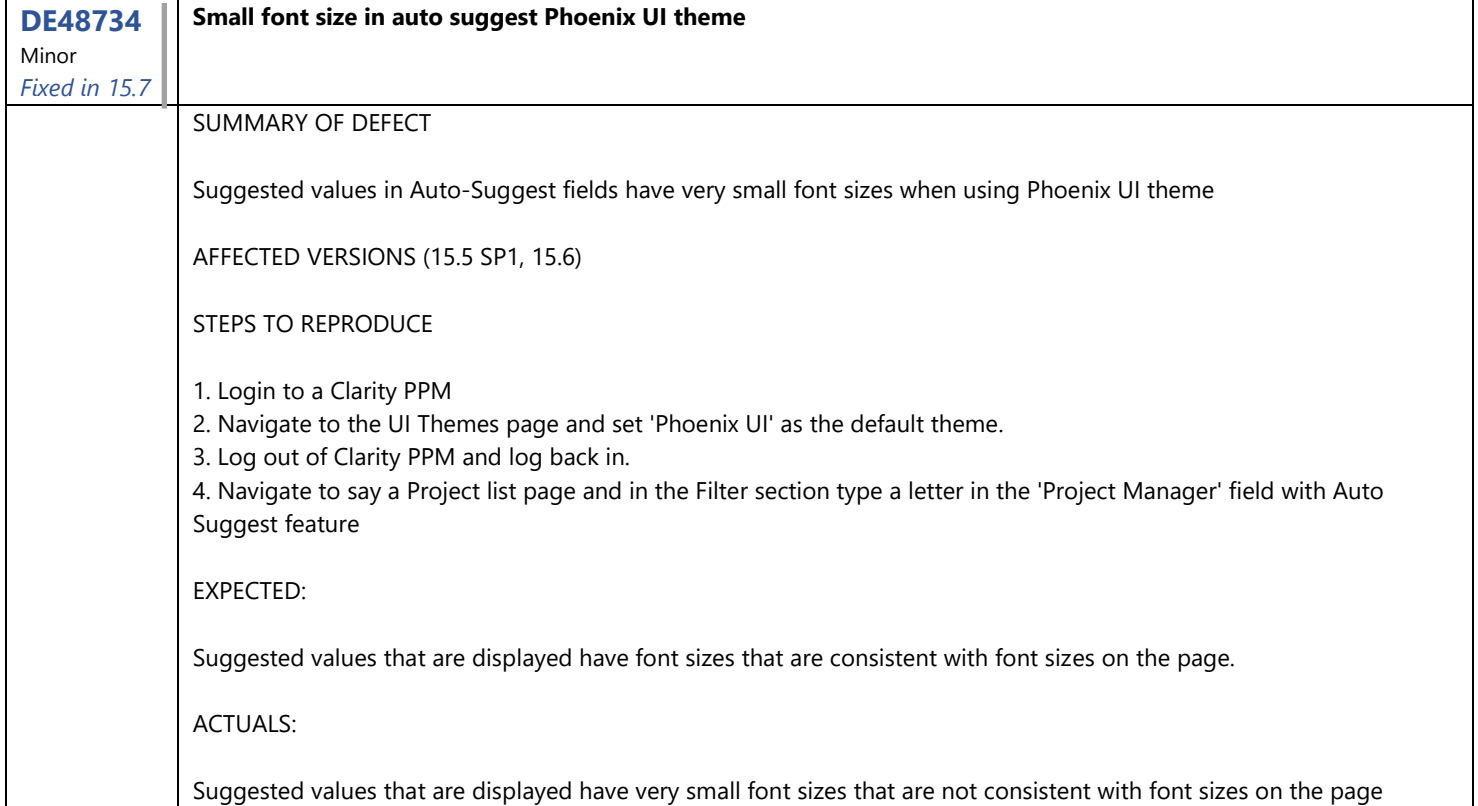

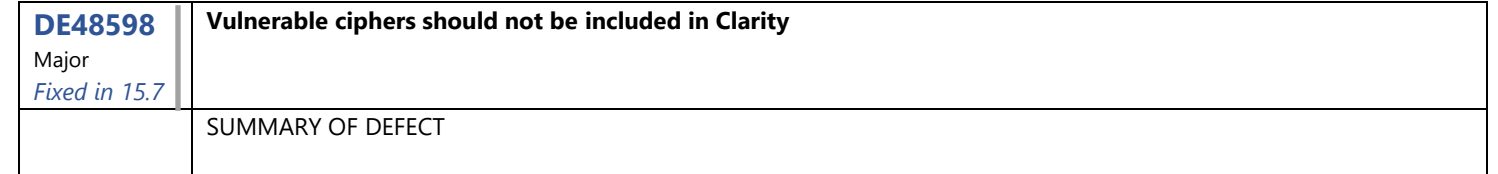

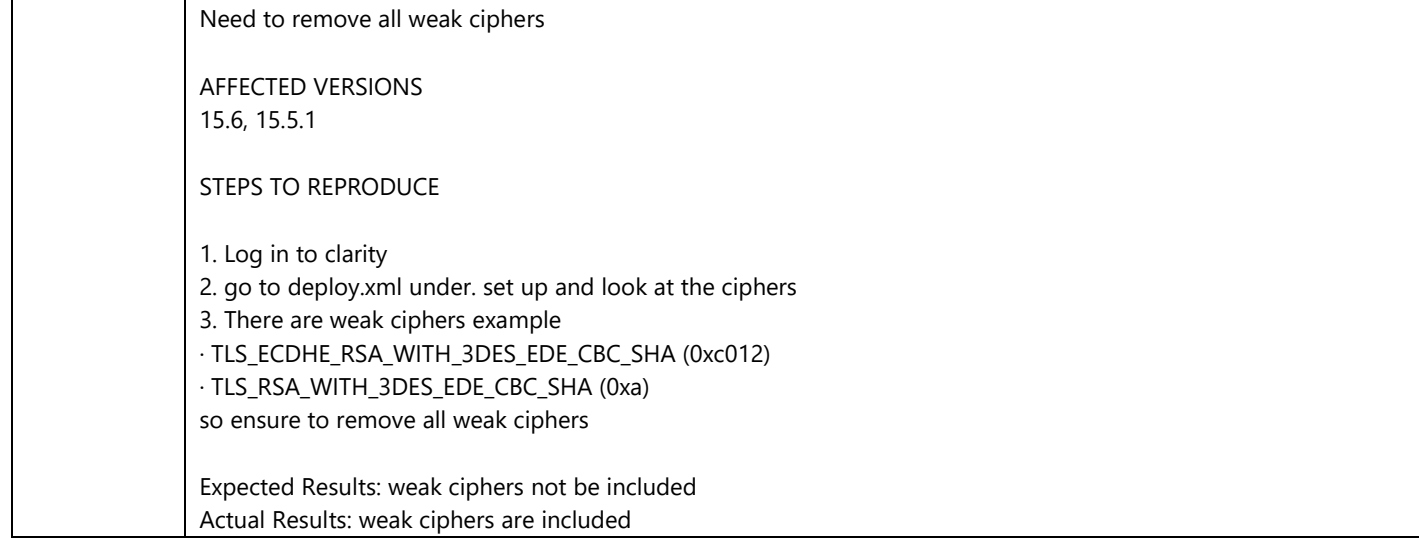

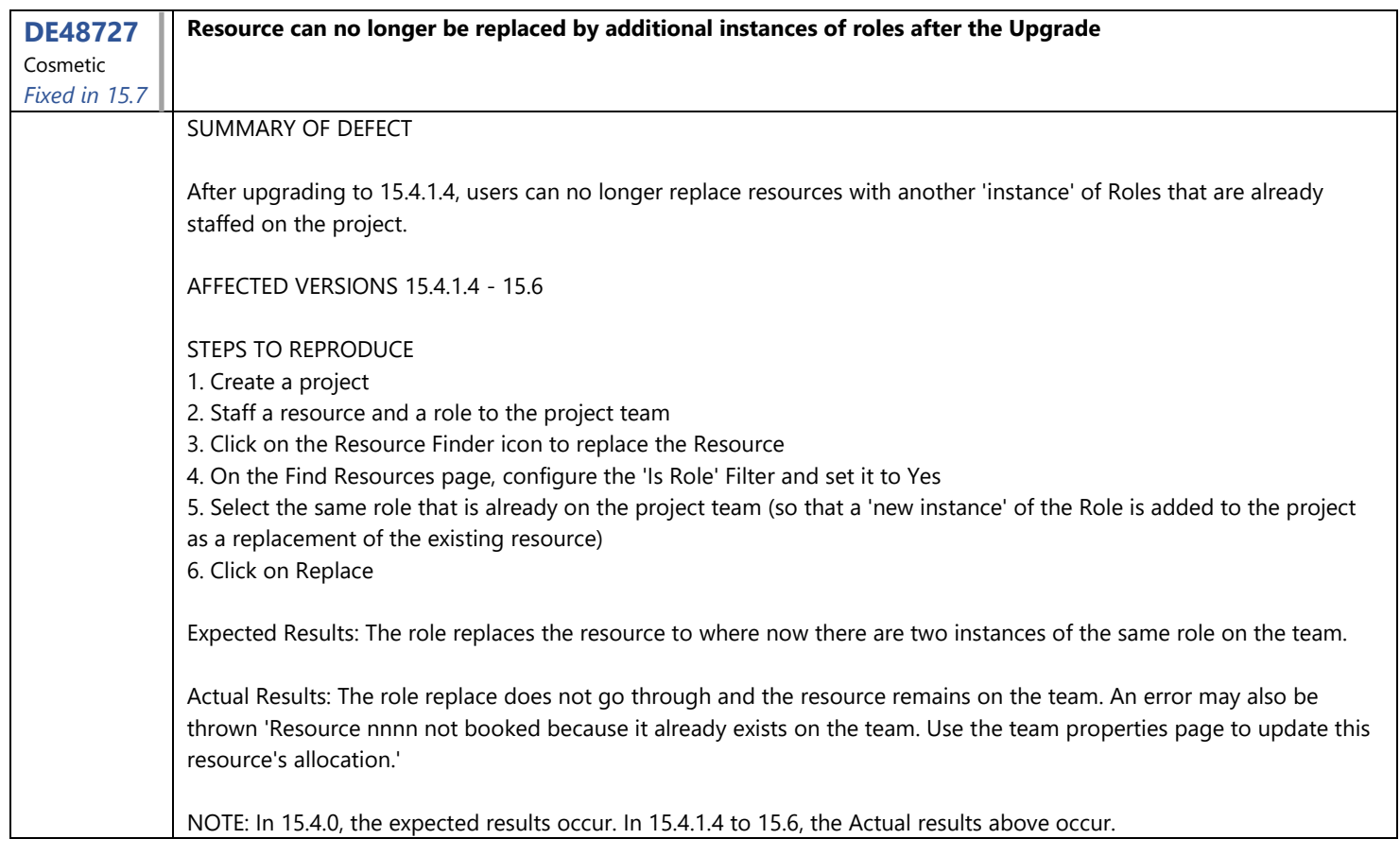

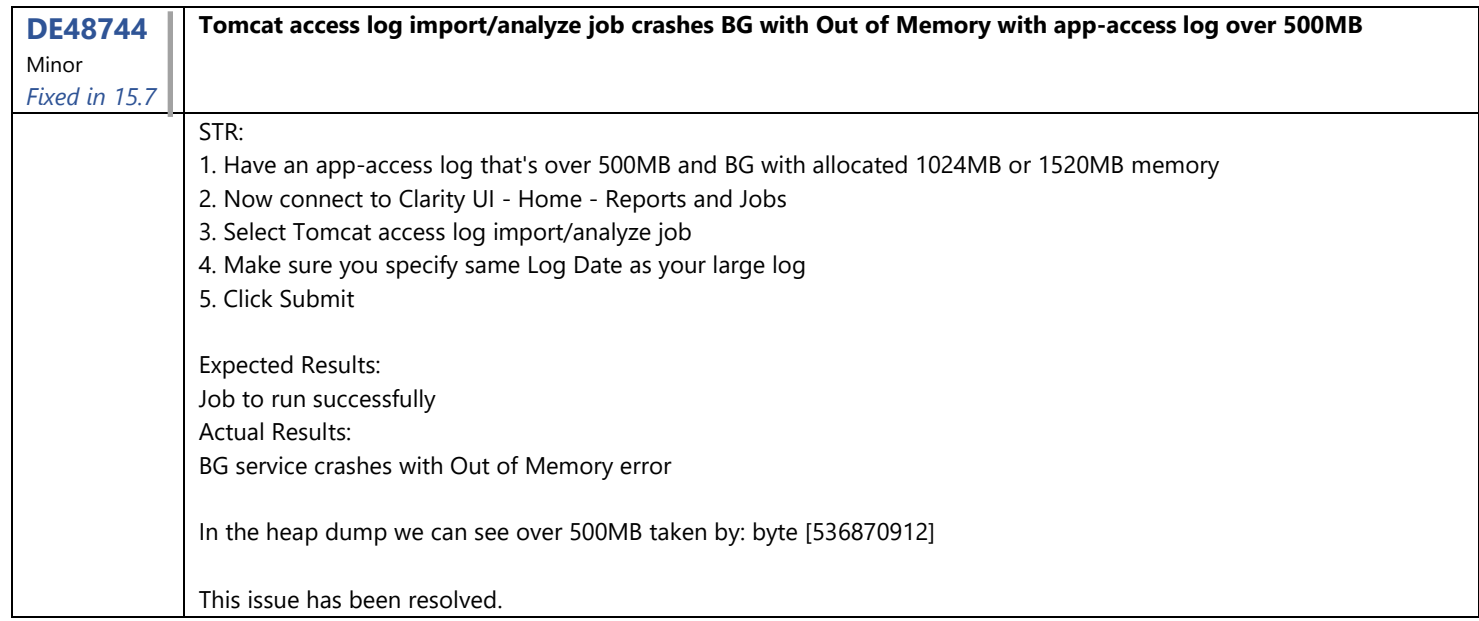

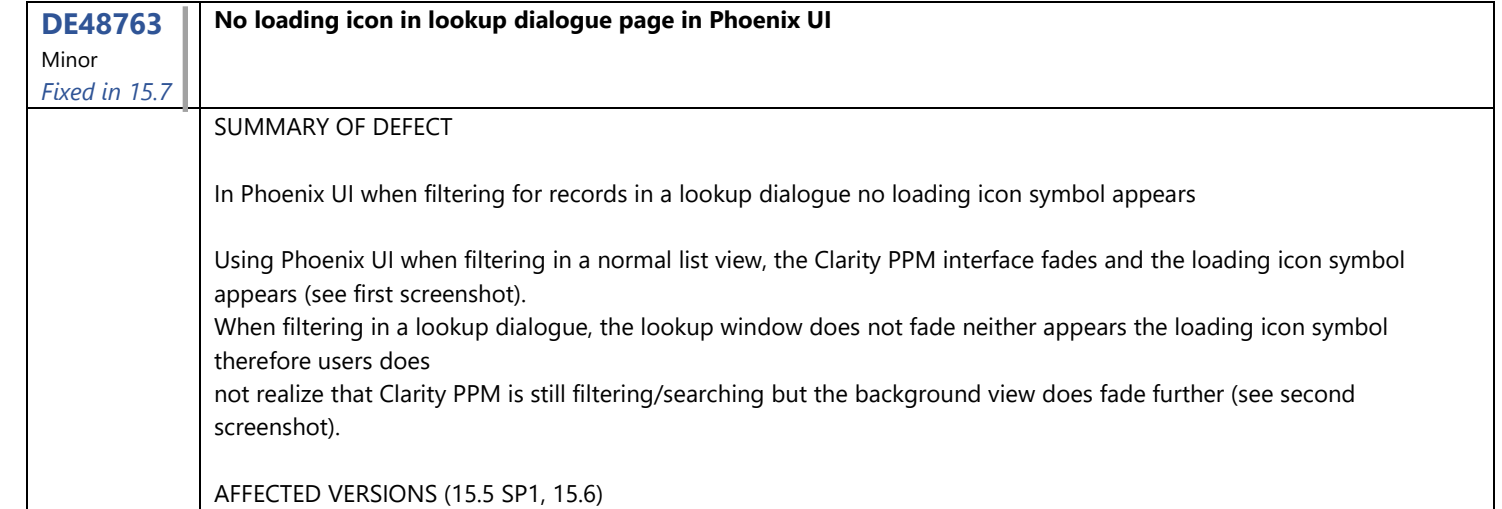

## STEPS TO REPRODUCE

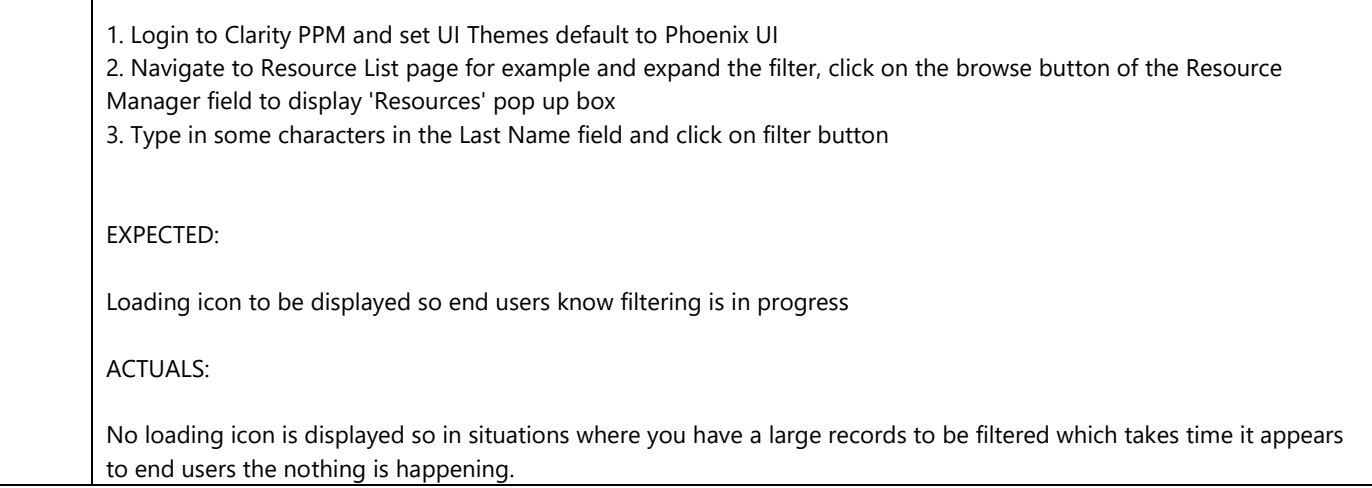

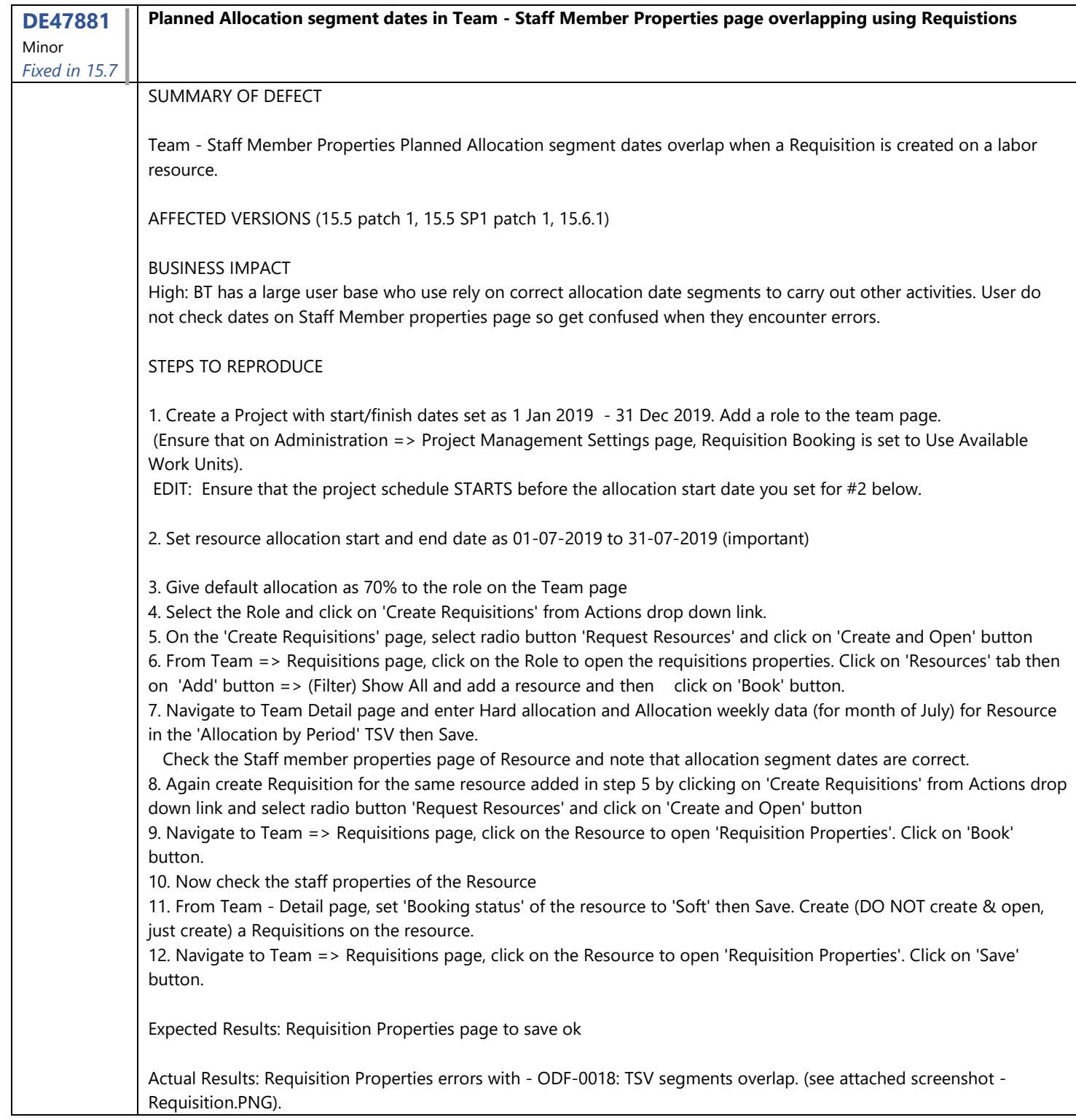

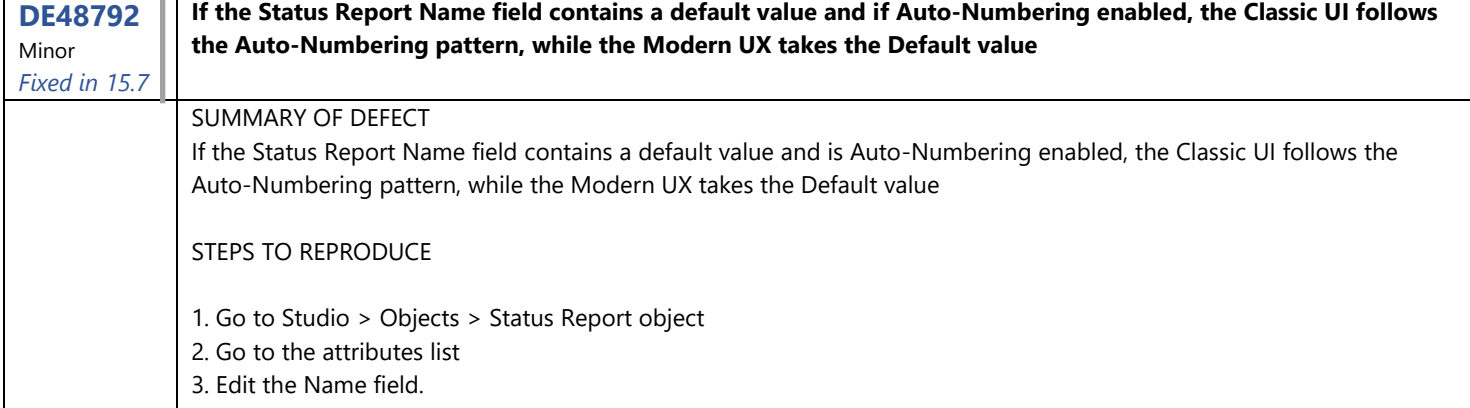

4. Set a default value: MyStatusrpt 5. Go to the Auto-Numbering tab 6. Enable it and set any pattern. Example SR00001 7. Go to the Classic UI 8. Edit a project and go to the Status Report subobject 9. Create a Status Report 10. The name attribute takes the Auto-Numbering pattern SR00001 11. Go to the new UX and open the same project 12. On the Status Report tab, click on the plus sign to create a new Status Report 13. The Status Report is created. Expected Results: The Status Report name gets the Auto-Numbering pattern as SR00002 Actual Results: The Status Report name gets the default value of MyStatusrpt

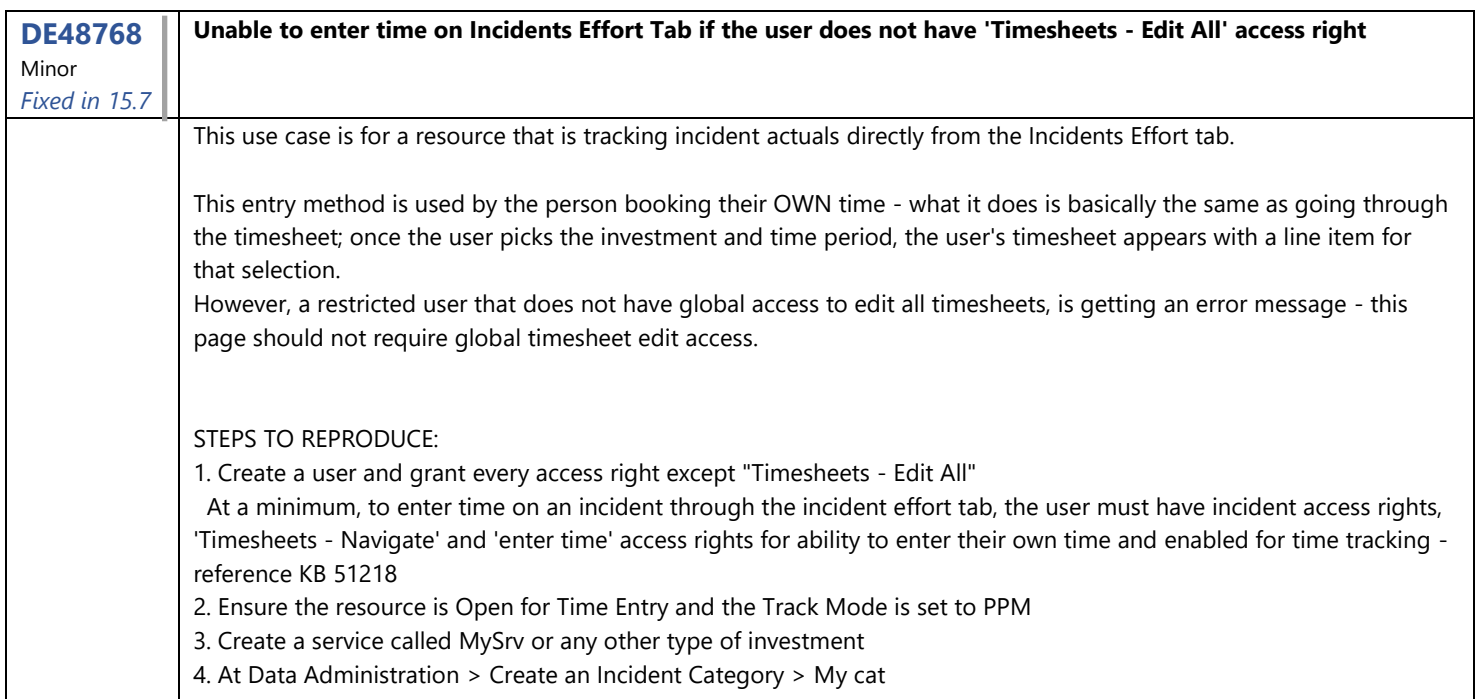

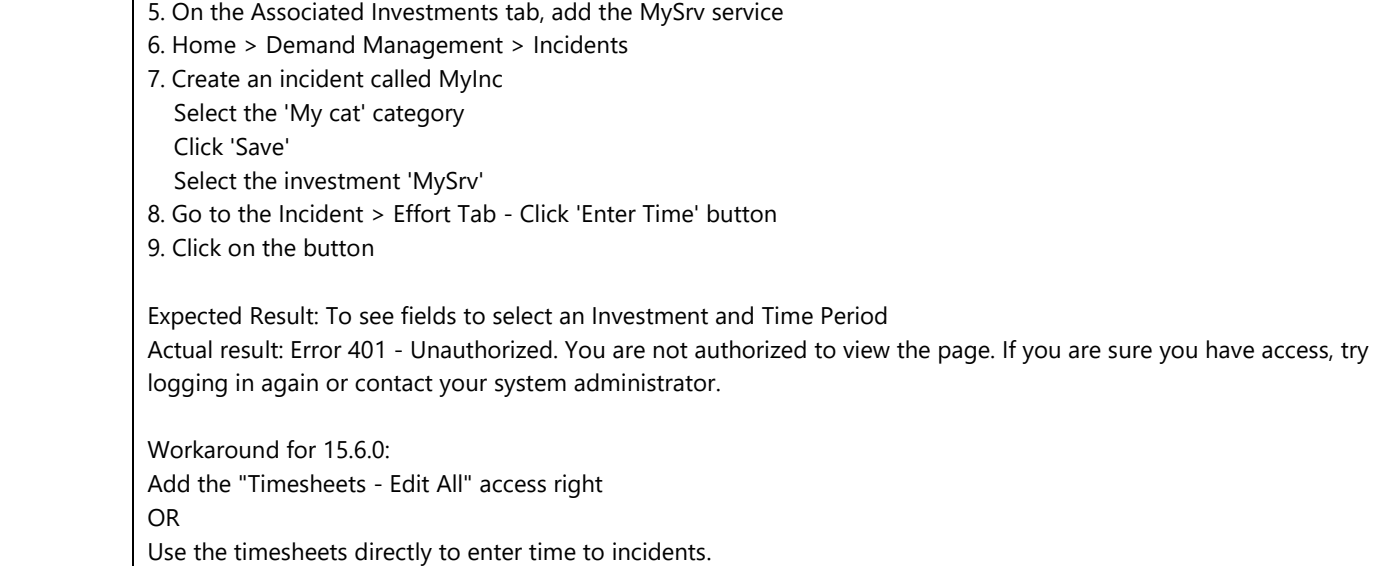

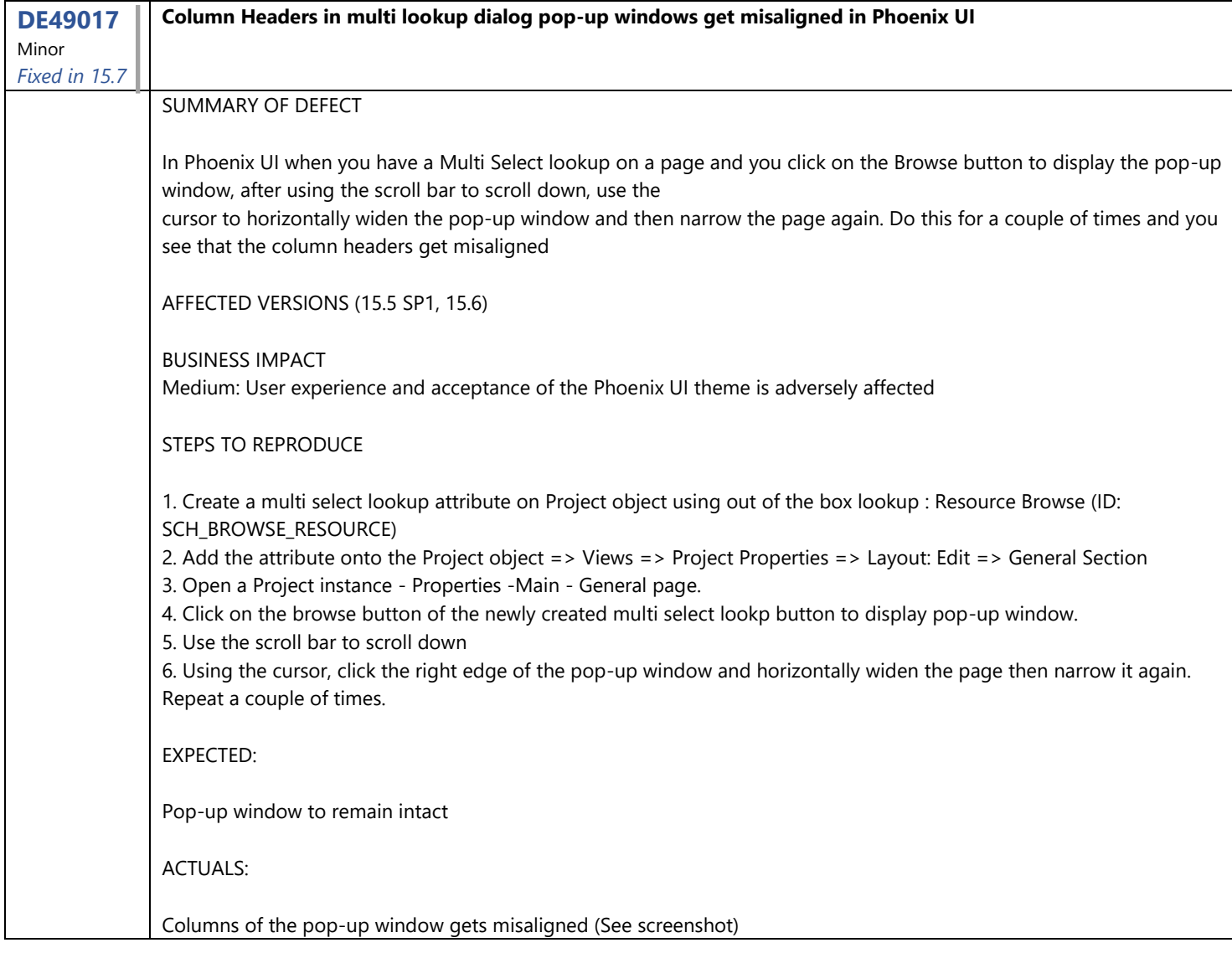

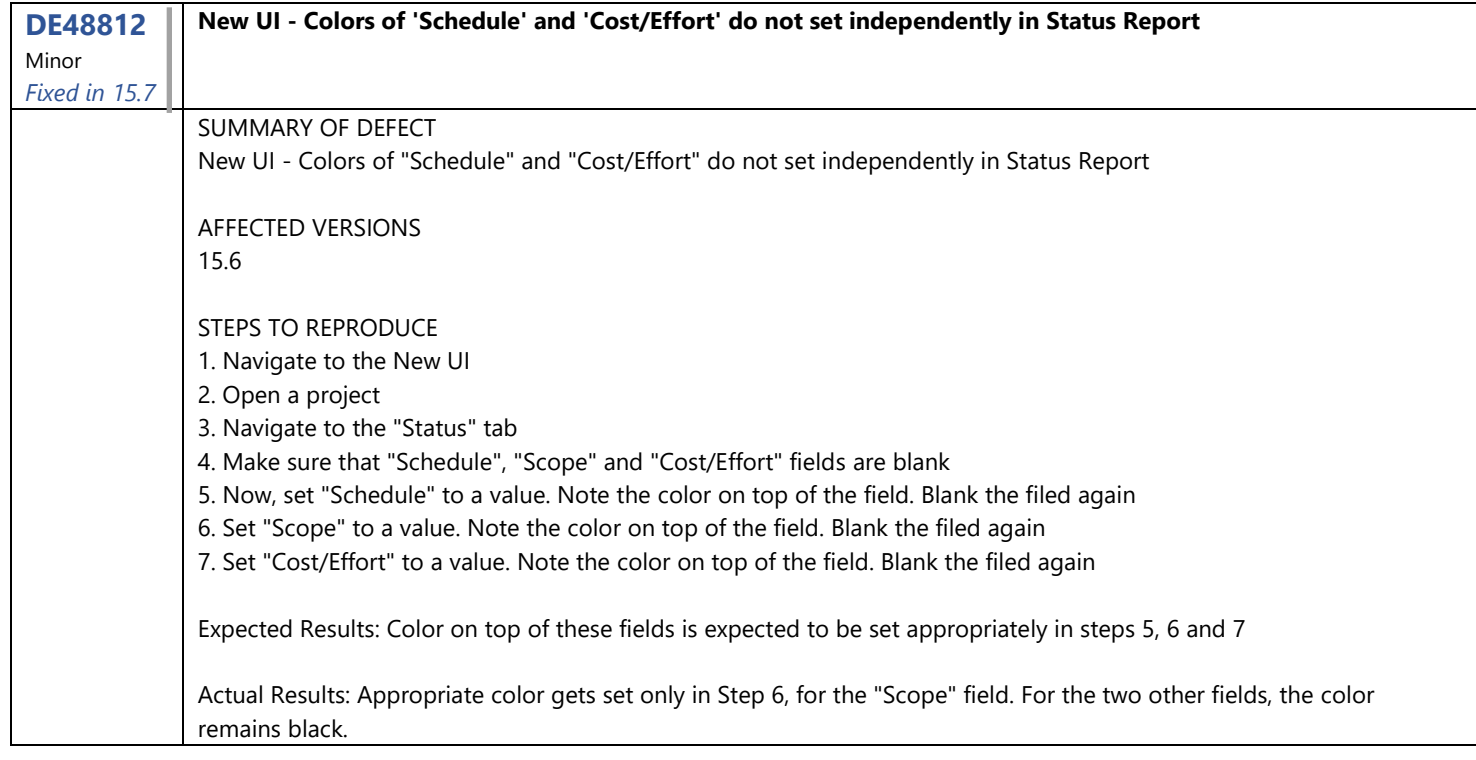

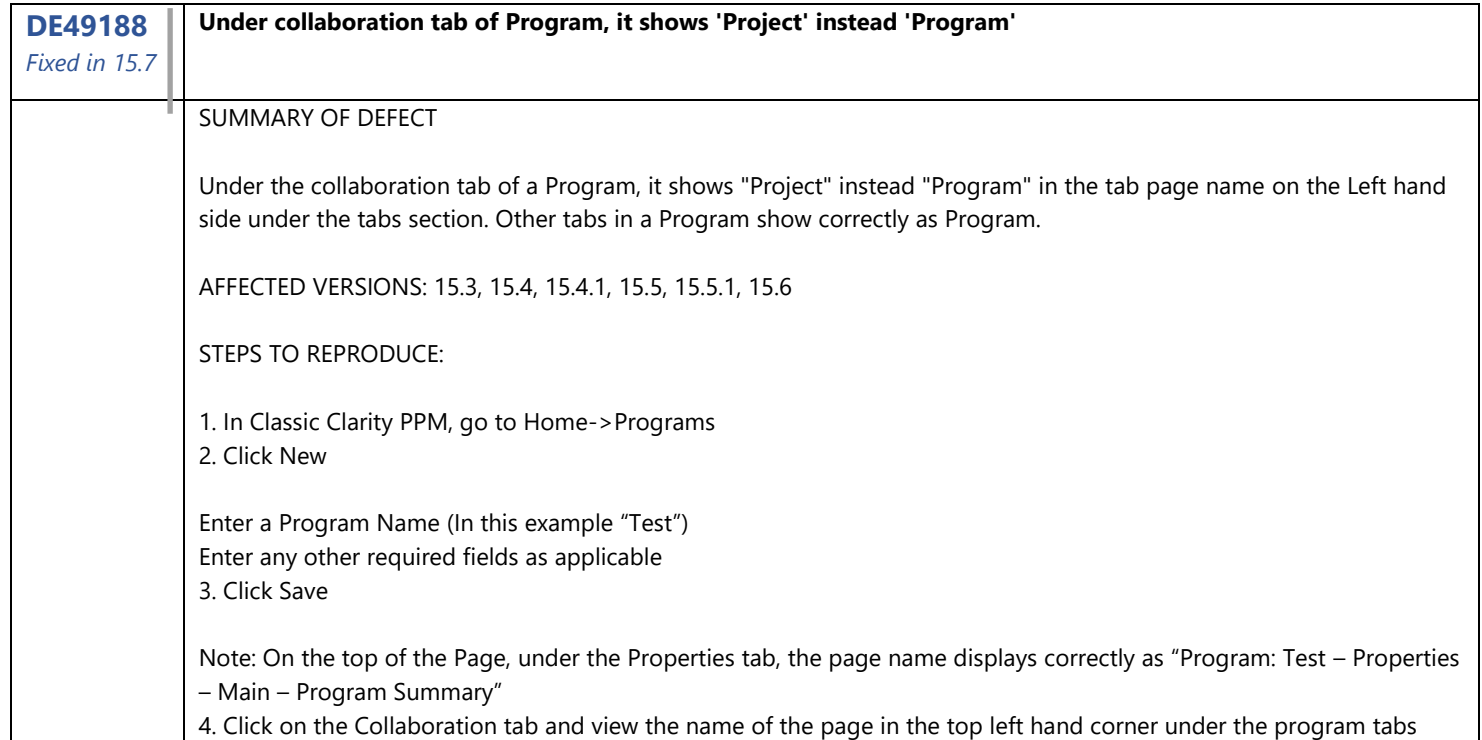

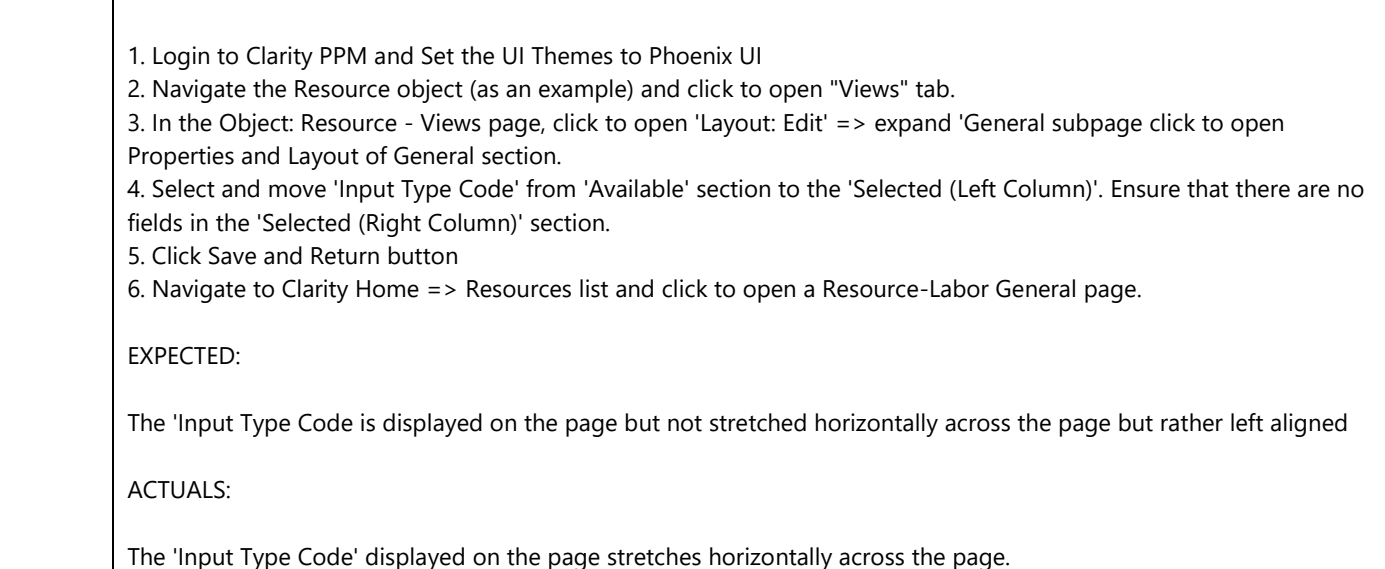

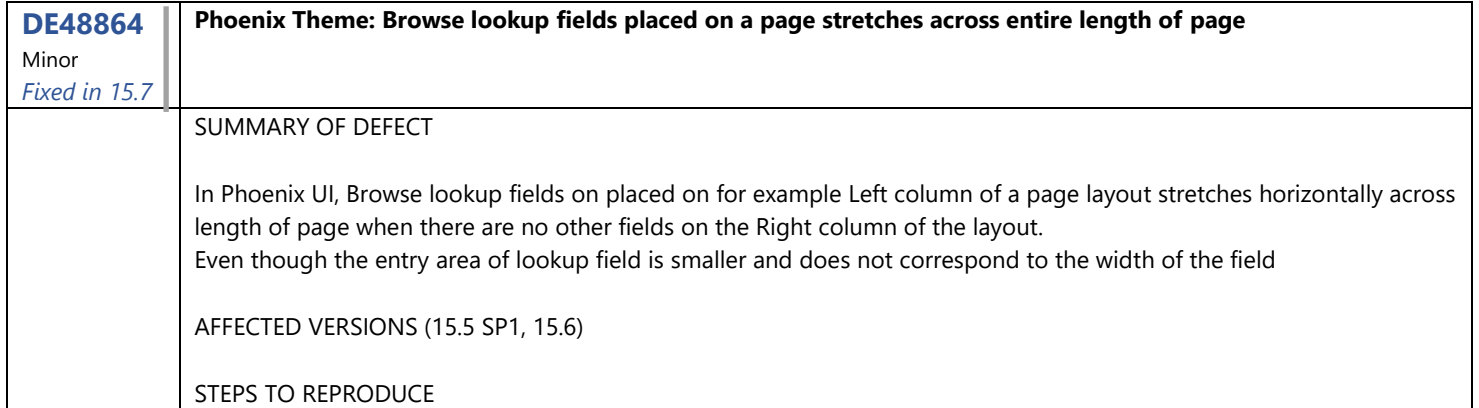

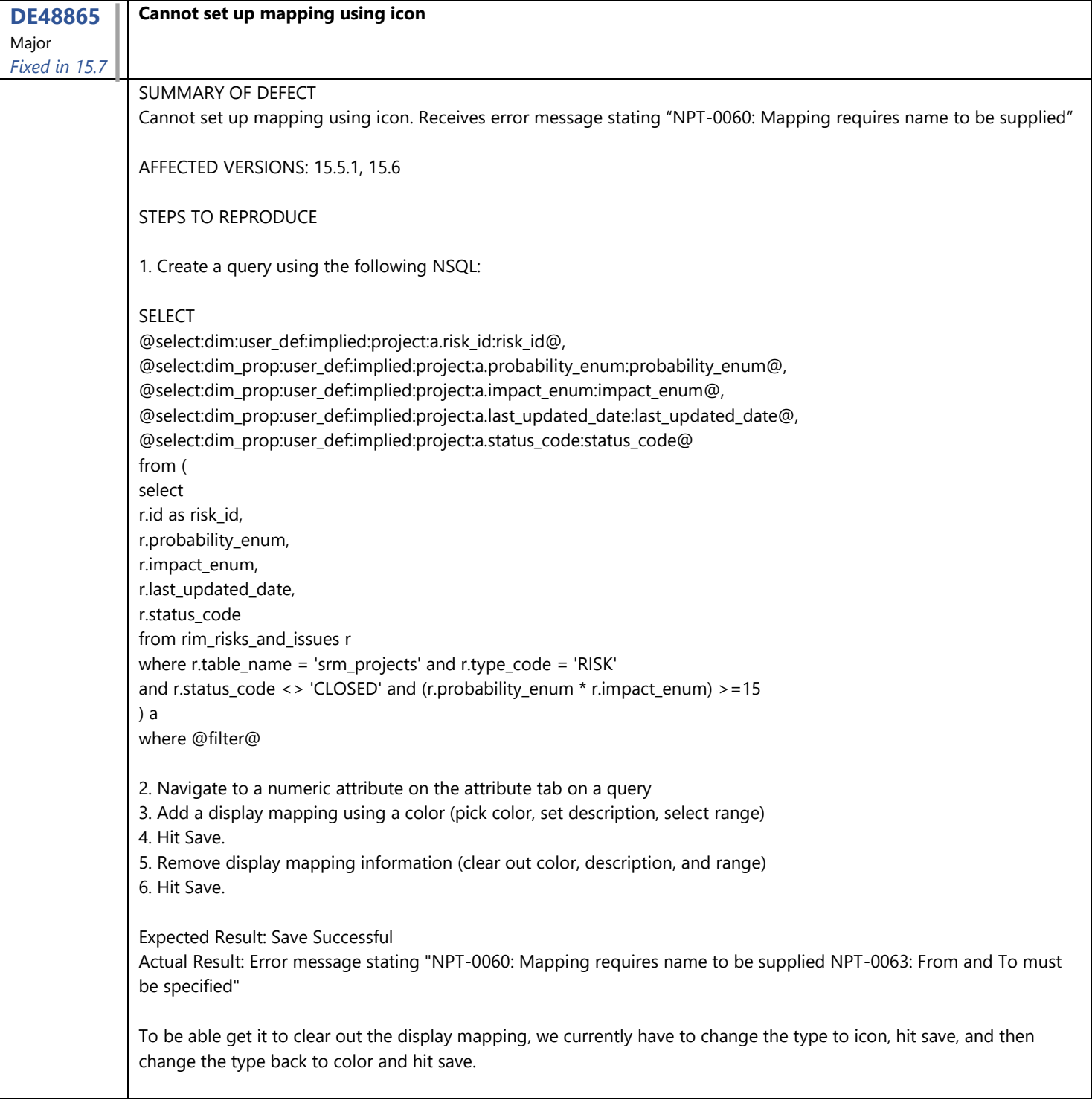

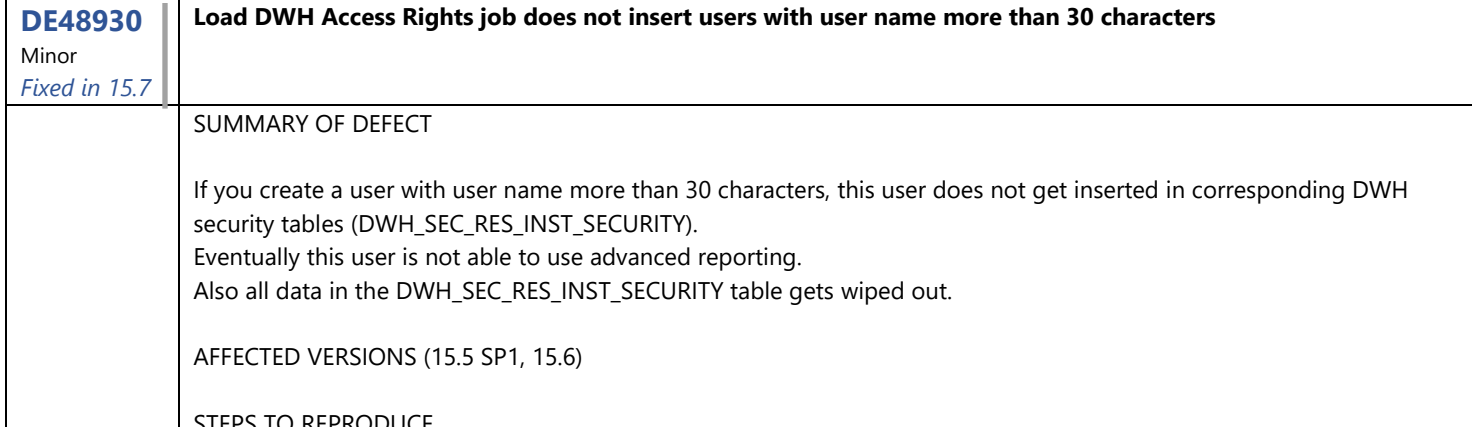

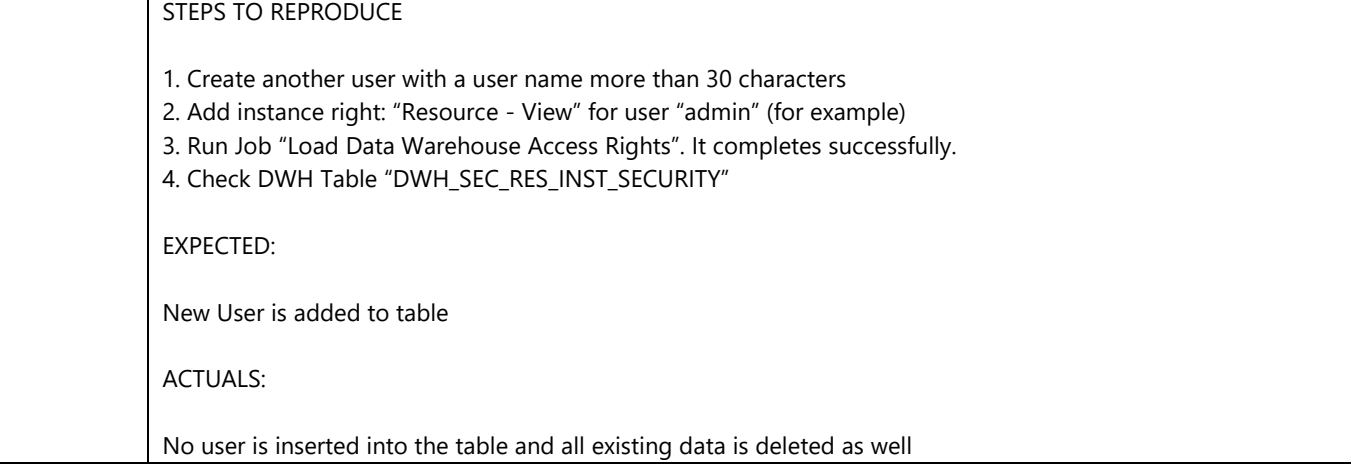

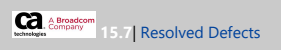

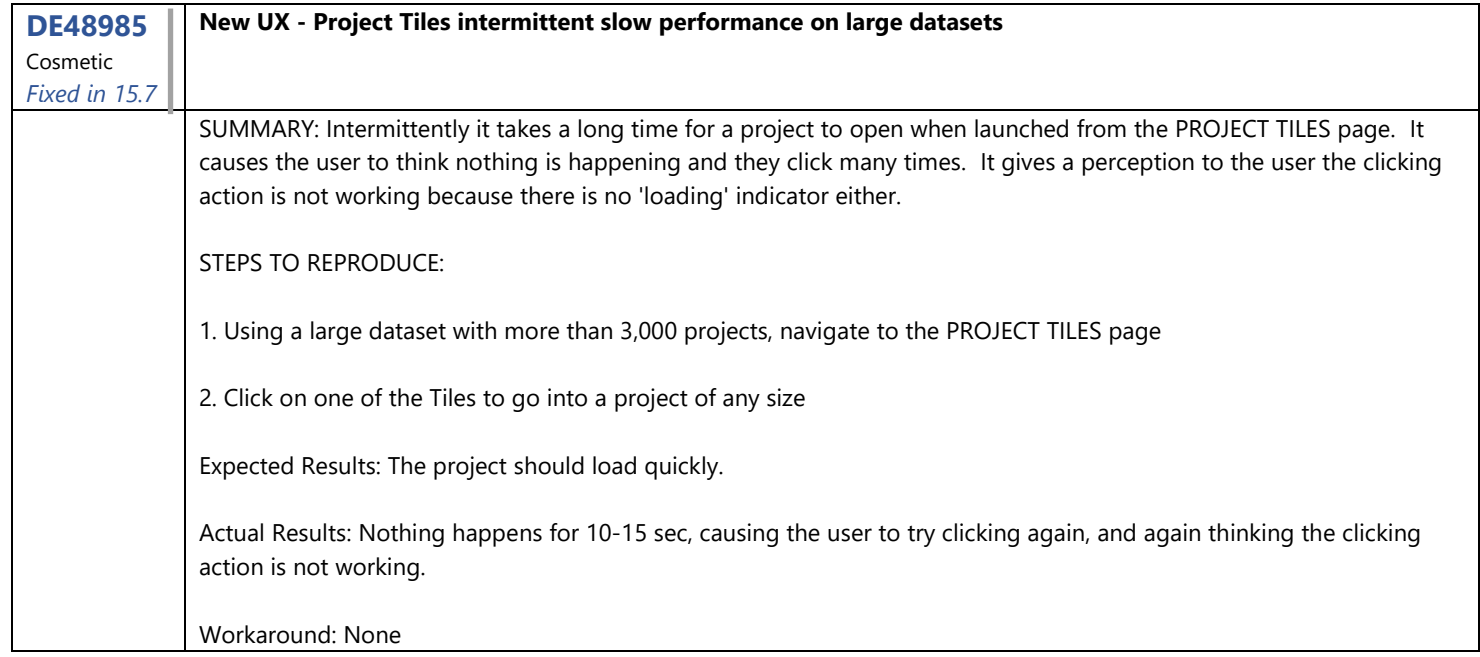

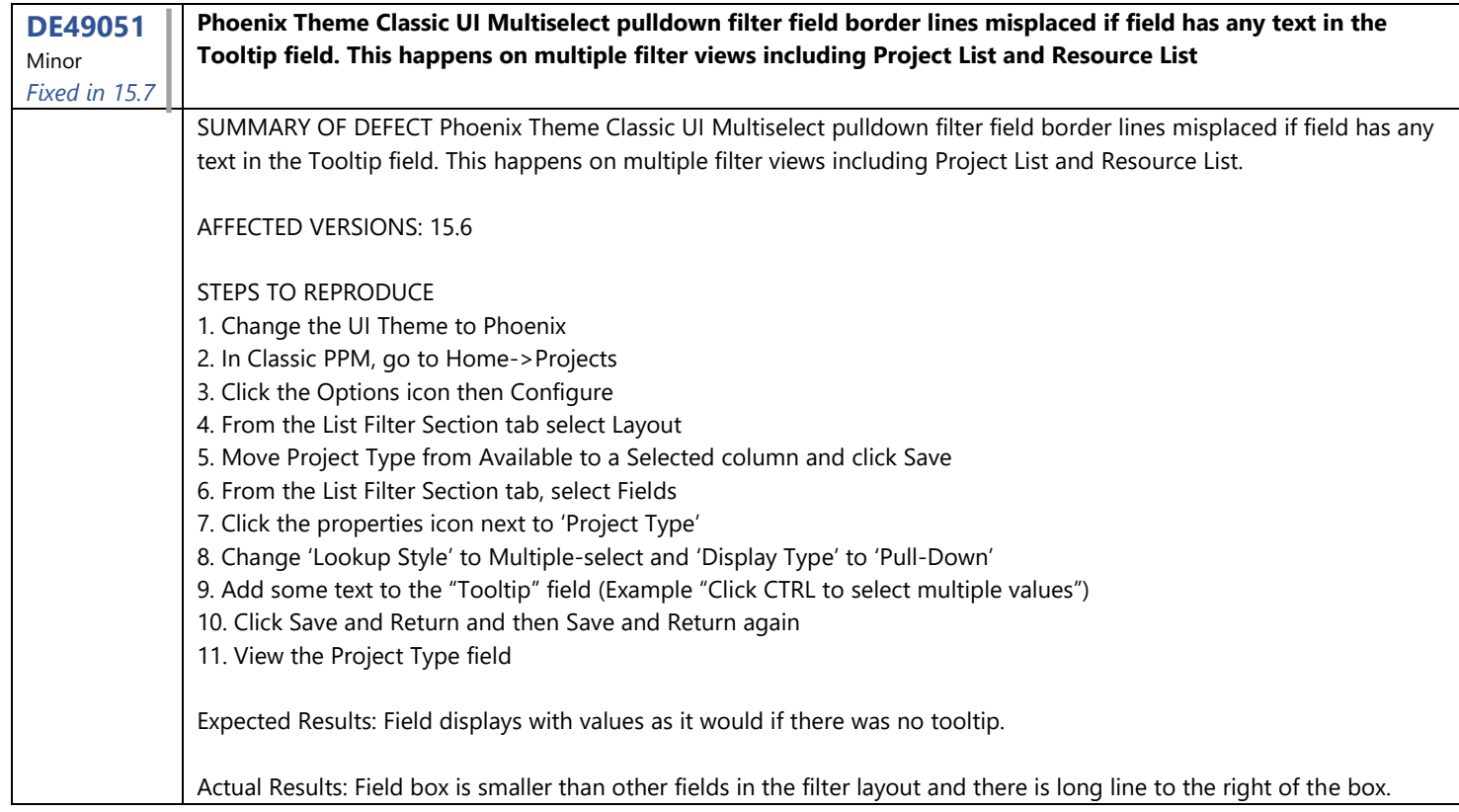

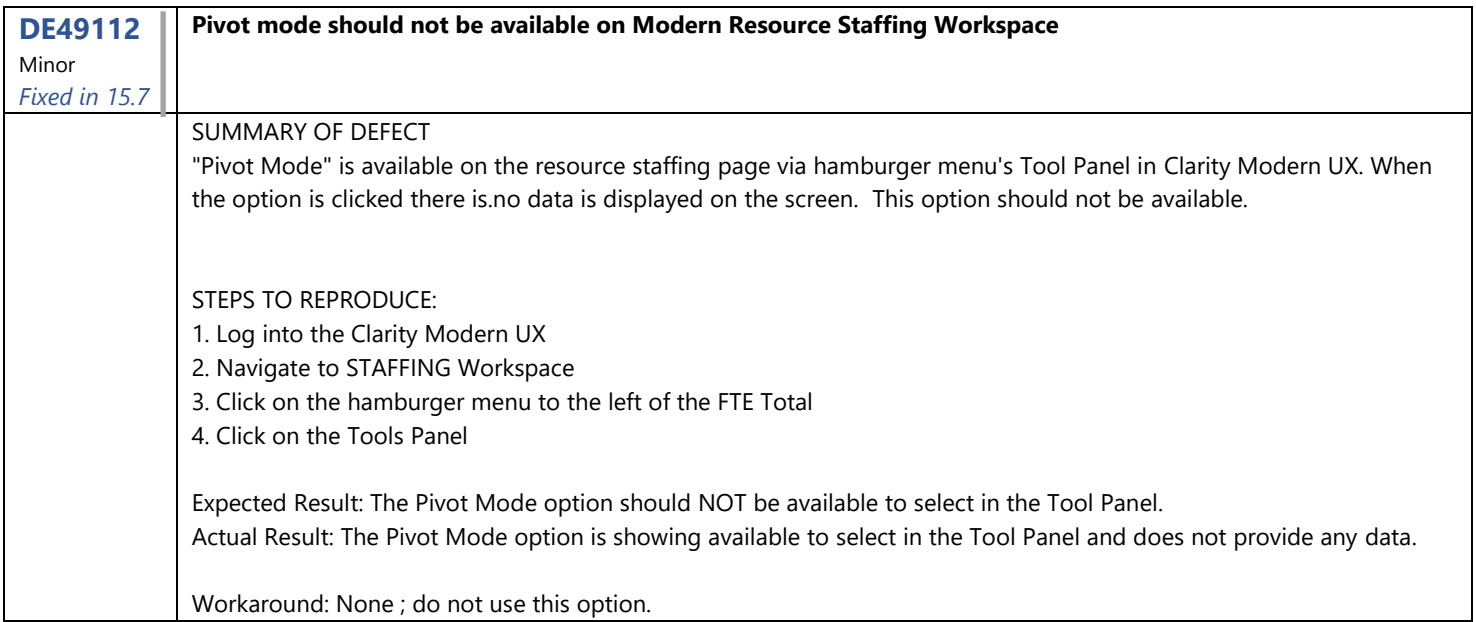

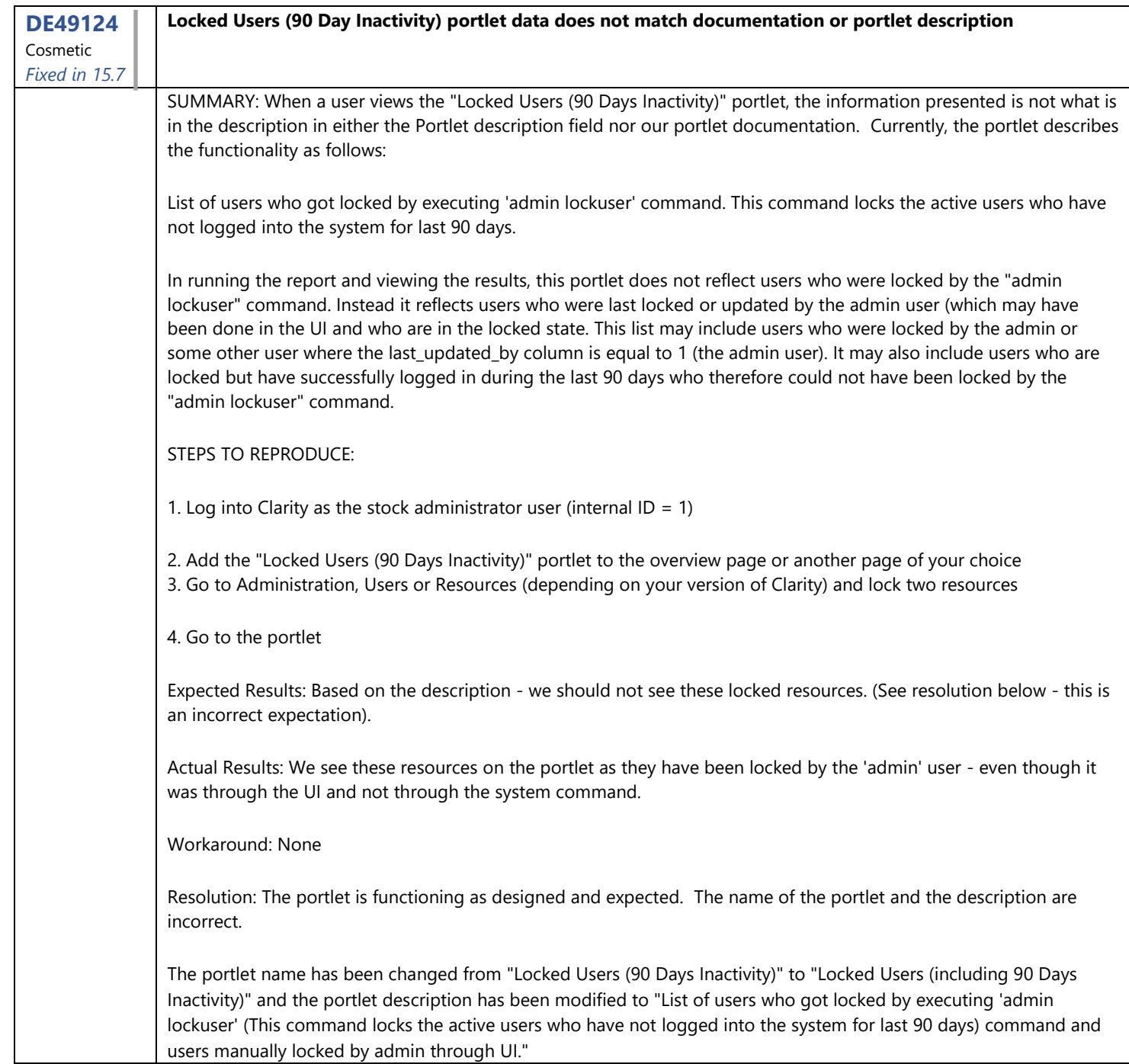

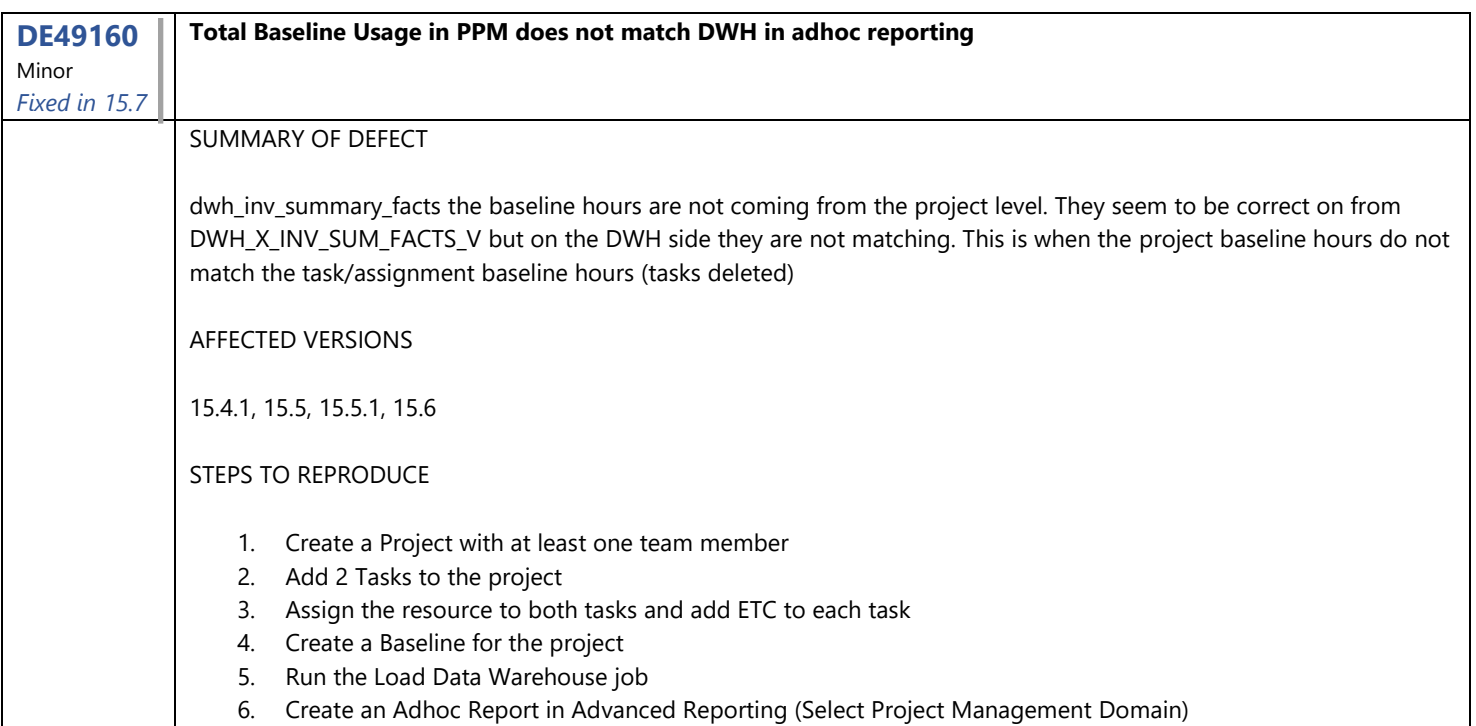

- 7. Drag the Project Name over for the Row
- 8. Under Measures, drag over Total Baseline Hours in Column
- 9. Filter Project Name and search for the Project you created.
- 10. Note: Total Baseline Hours will match the Baseline in the Project
- 11. Go back to the Project>>Tasks
- 12. Delete a Task
- 13. Run the Load Data Warehouse job
- 14. Re-run the Adhoc report

Expected Results - Summary Totals on the ad-hoc show at the project level matching UI Actual Results - Project baseline hours do not match the task/assignment baseline hours

Note: 2 fields were added to dwh\_inv\_summary\_facts a few releases ago. They are base\_investment\_total\_cost and base\_investment\_total\_hours. It looks like the domains are pointing to the wrong fields or we need to add a couple fields to the domain.

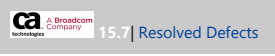

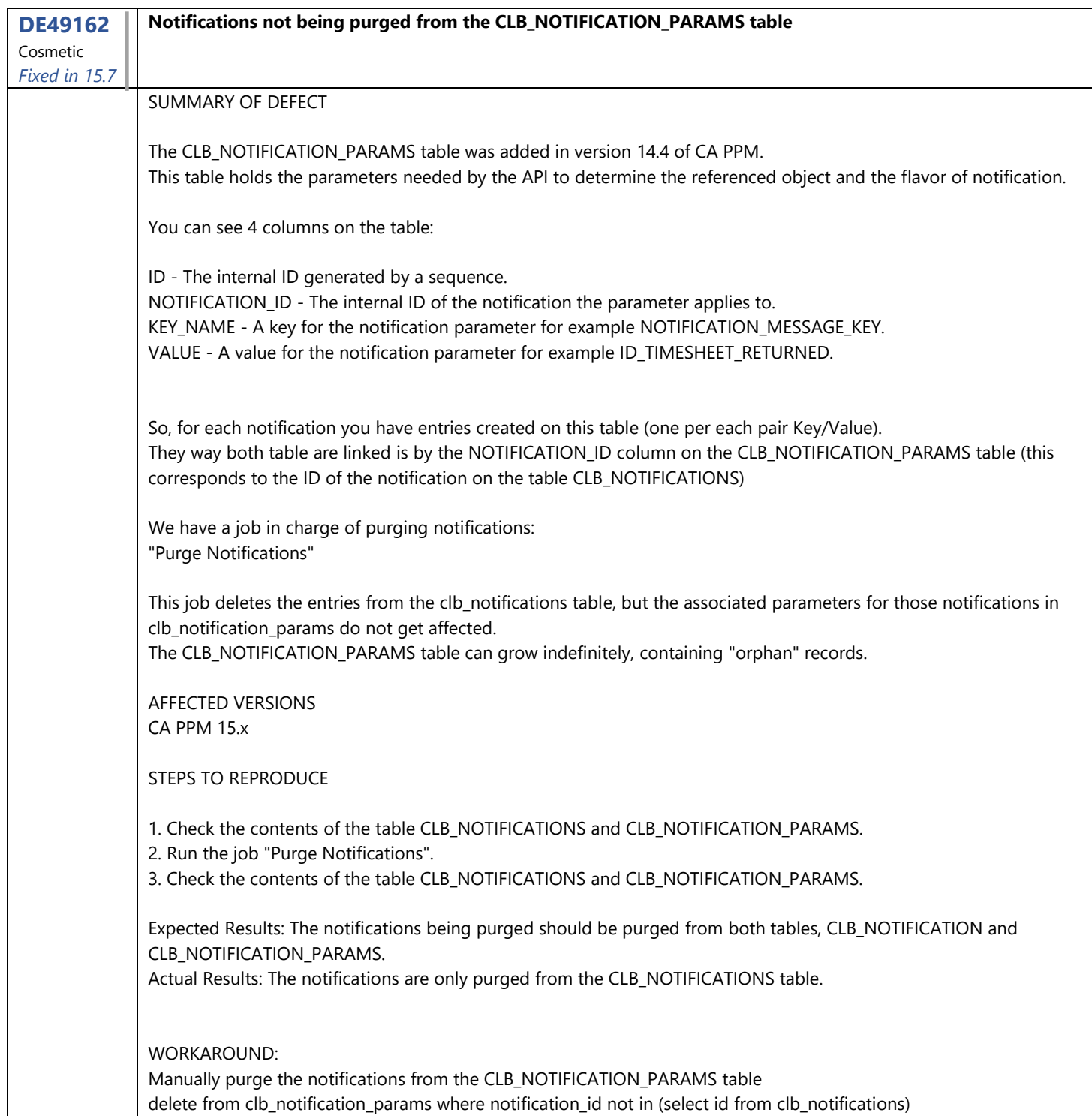

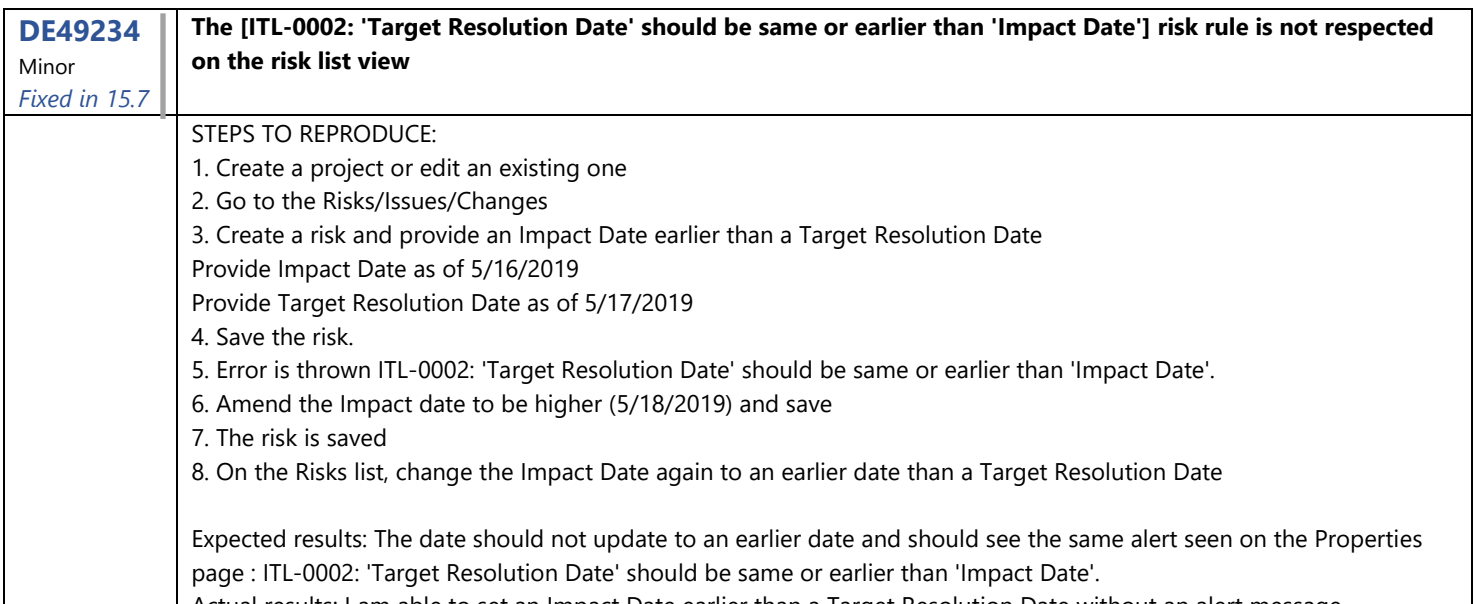

tual results: I am able to set an Impact Date earlier than a Target Resolution Date without an alert messag

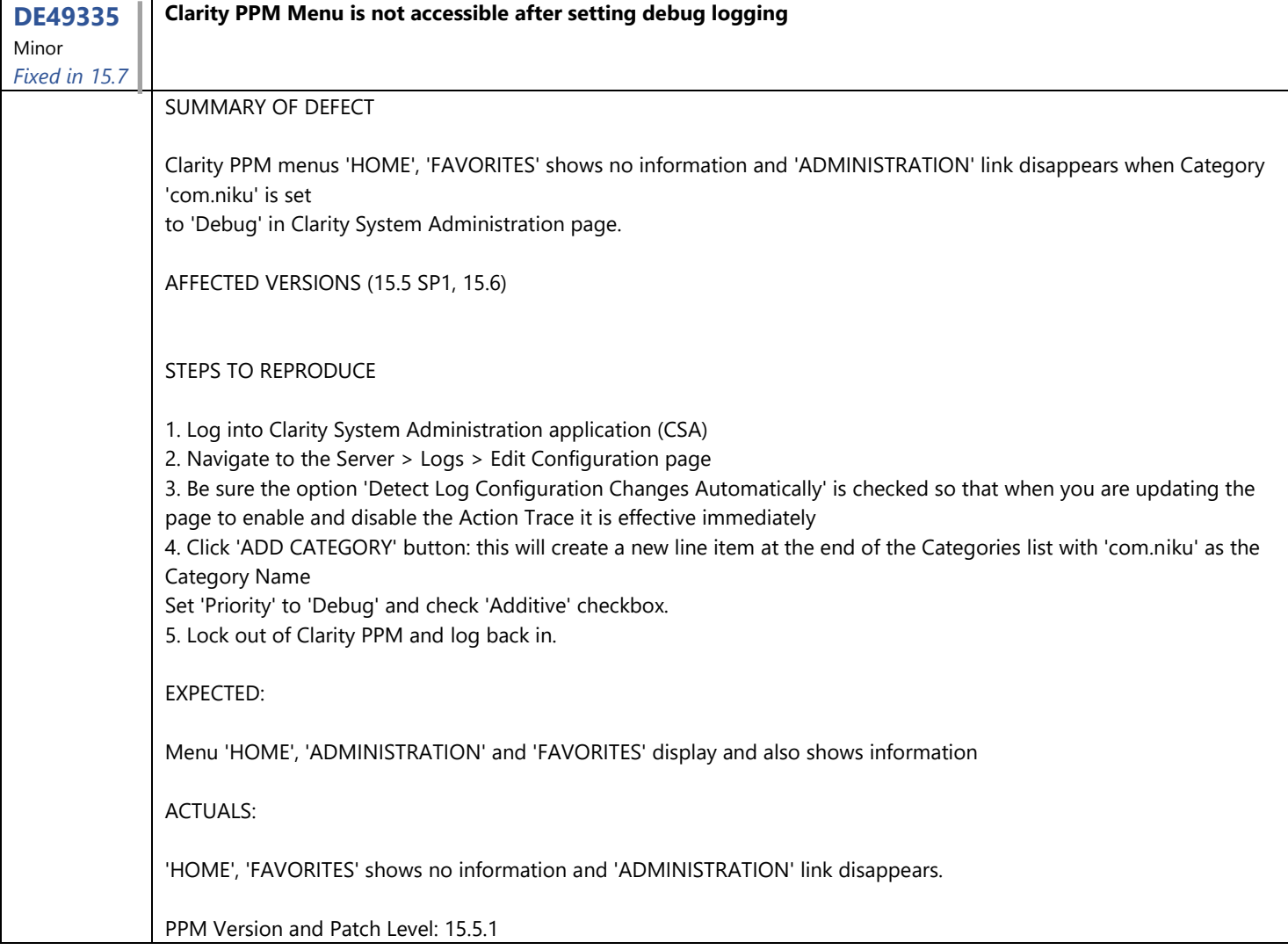

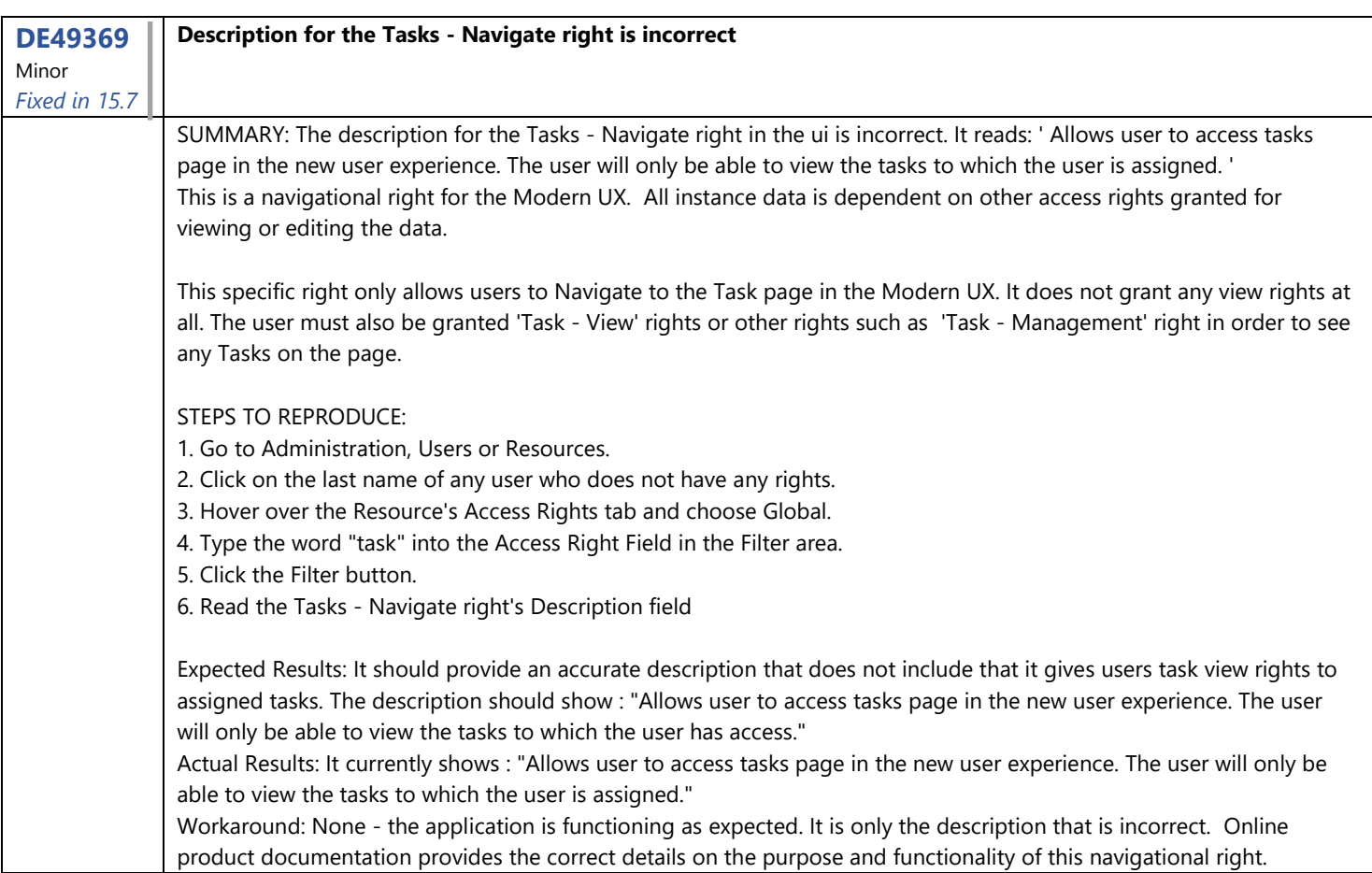

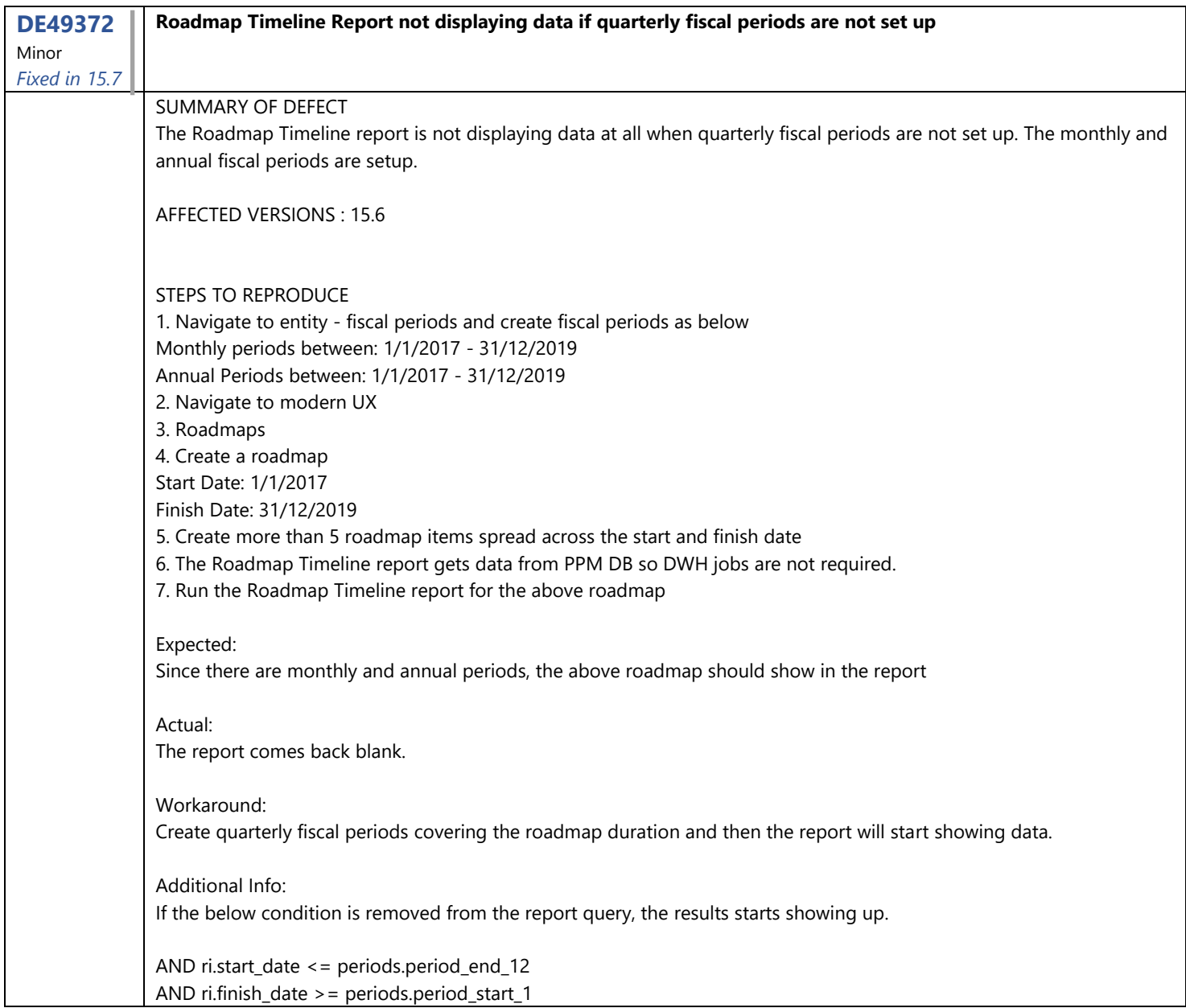

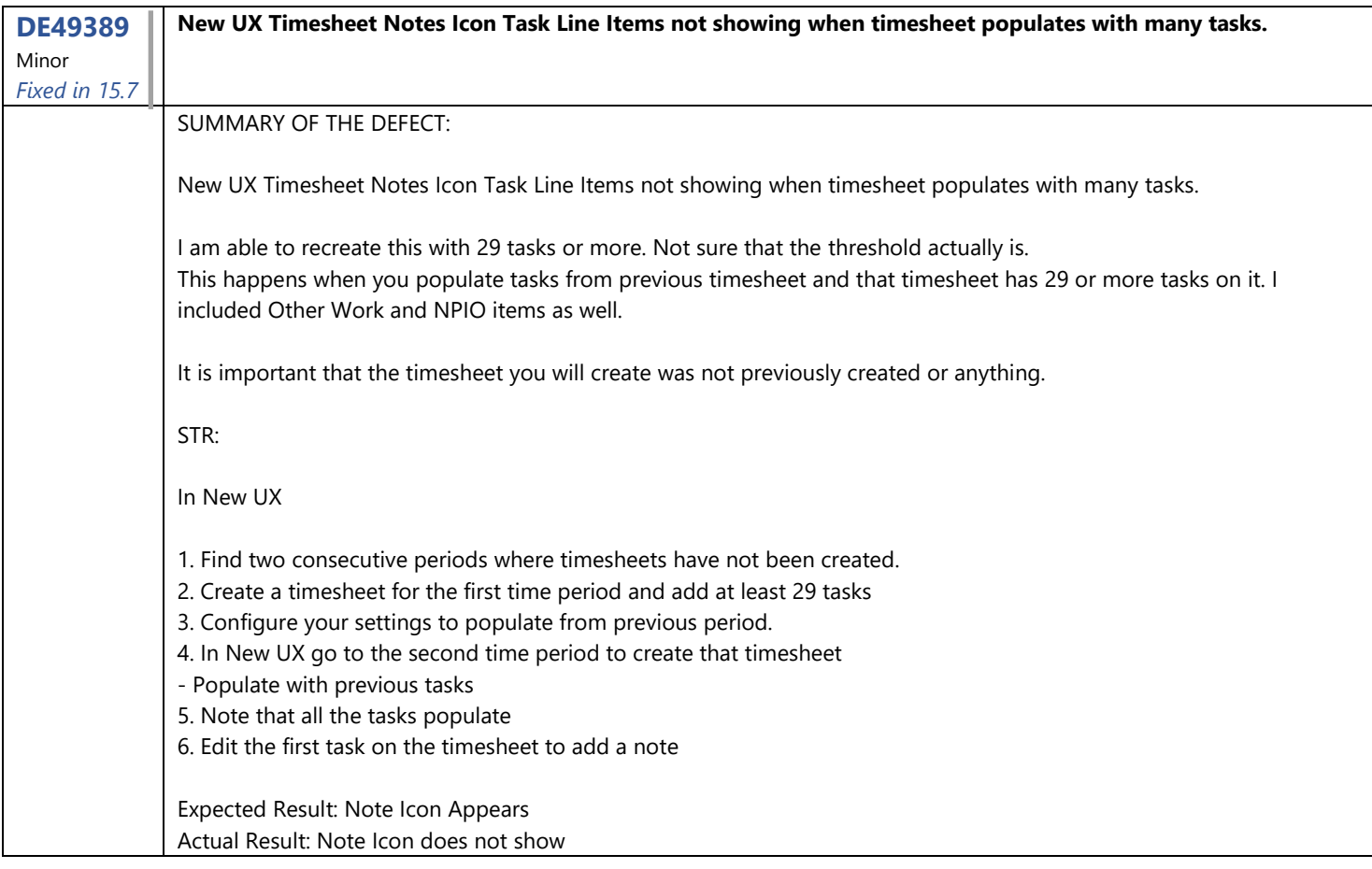

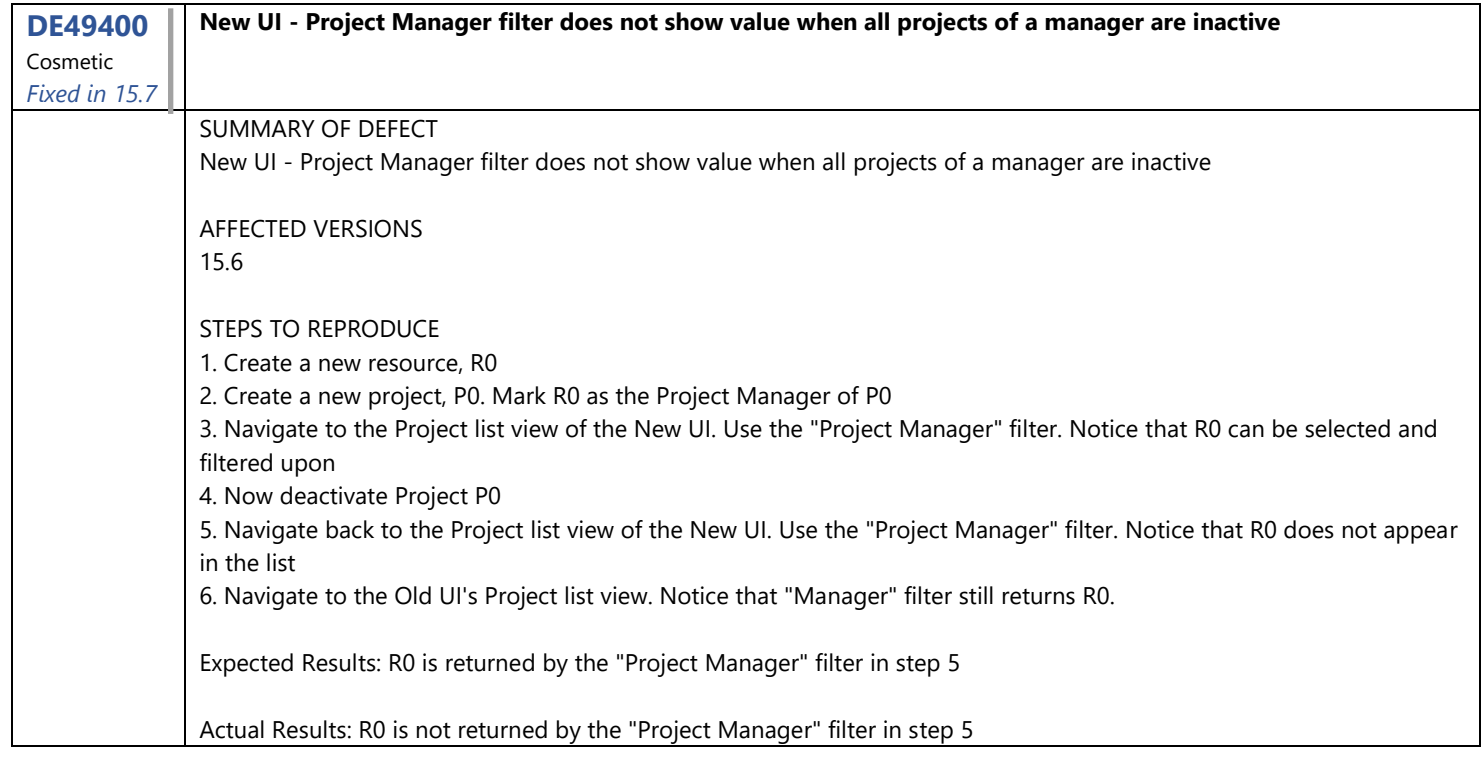

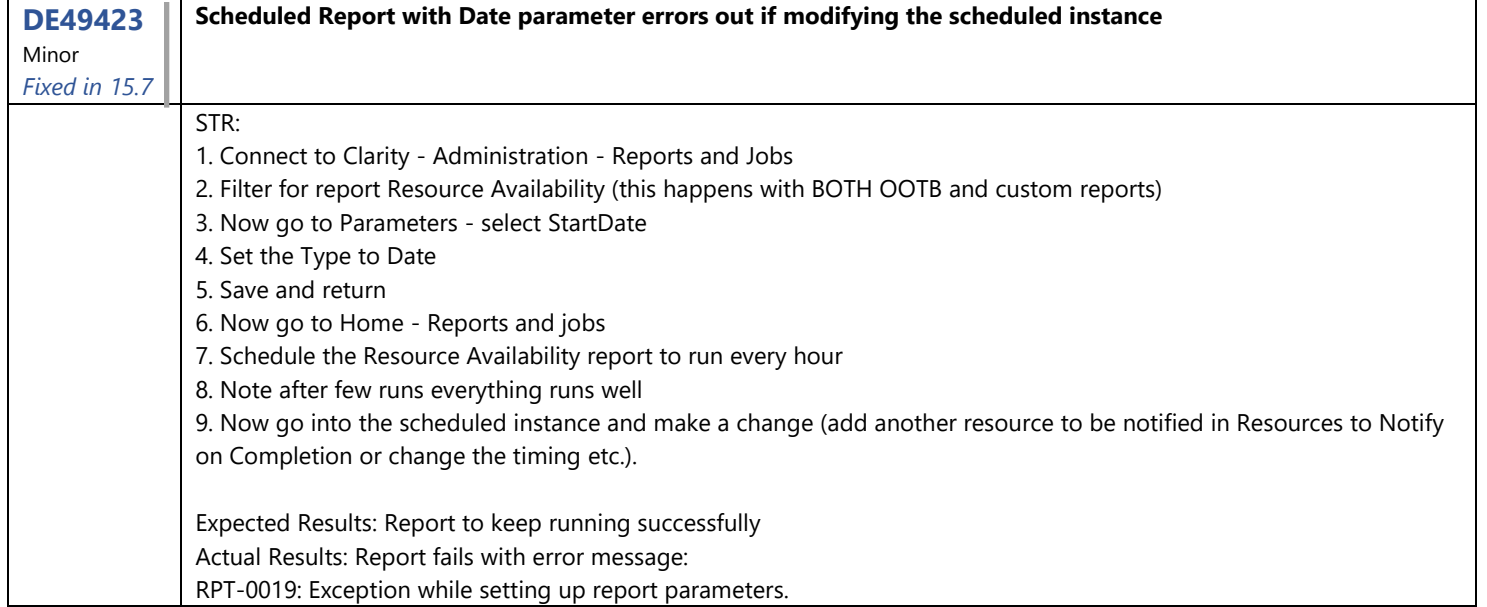

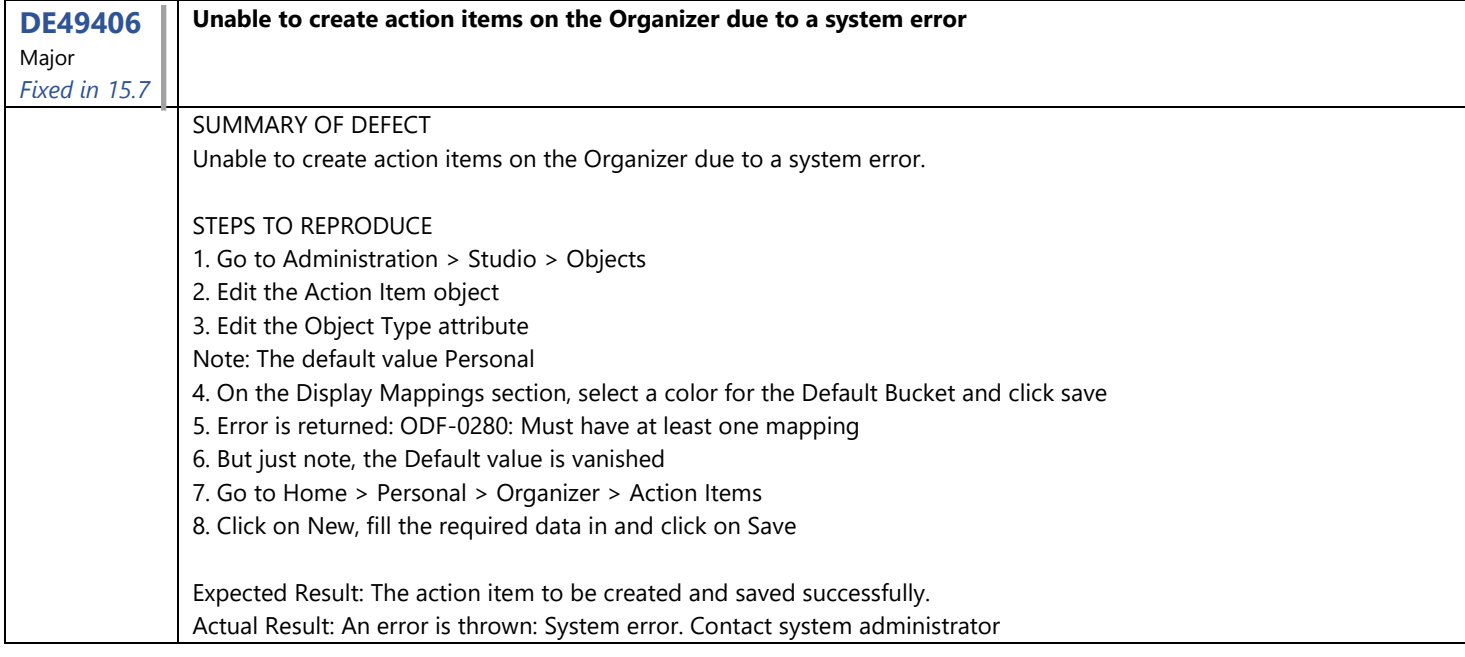

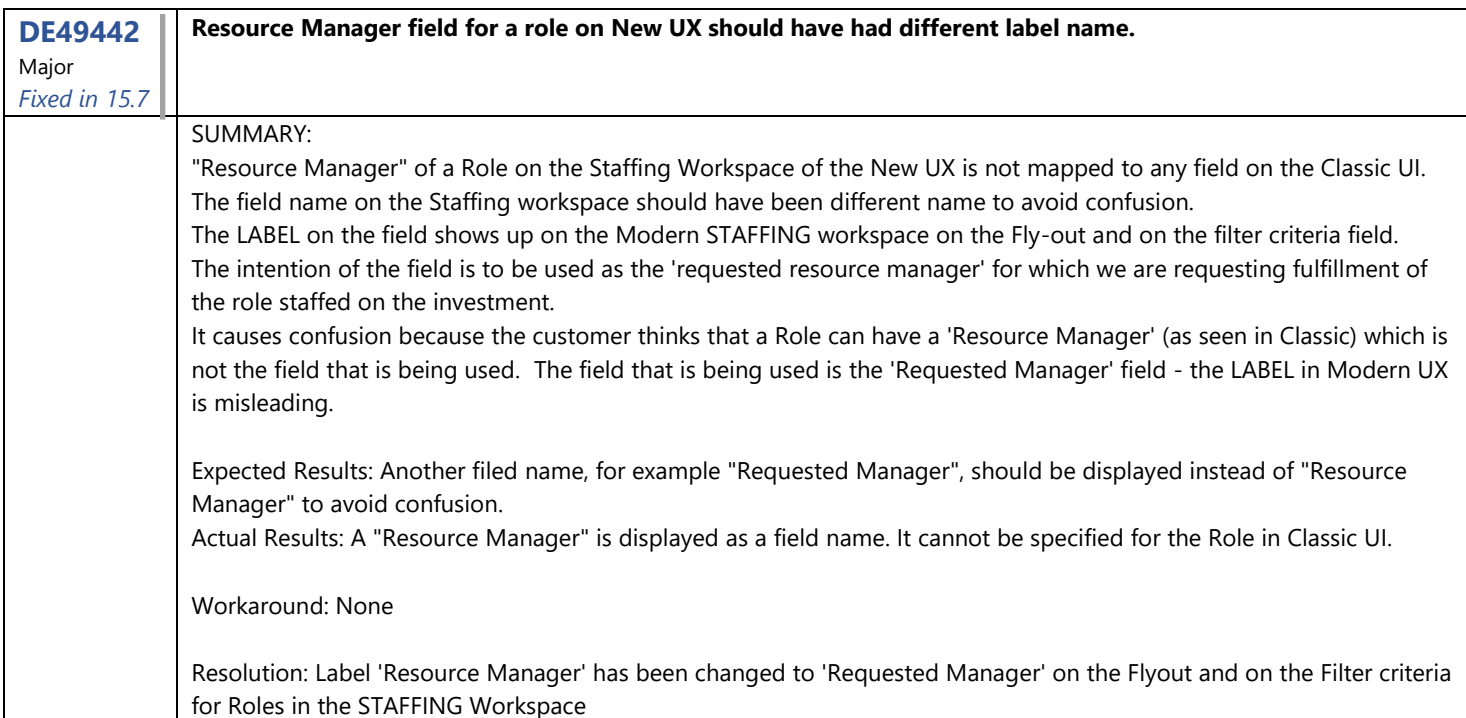

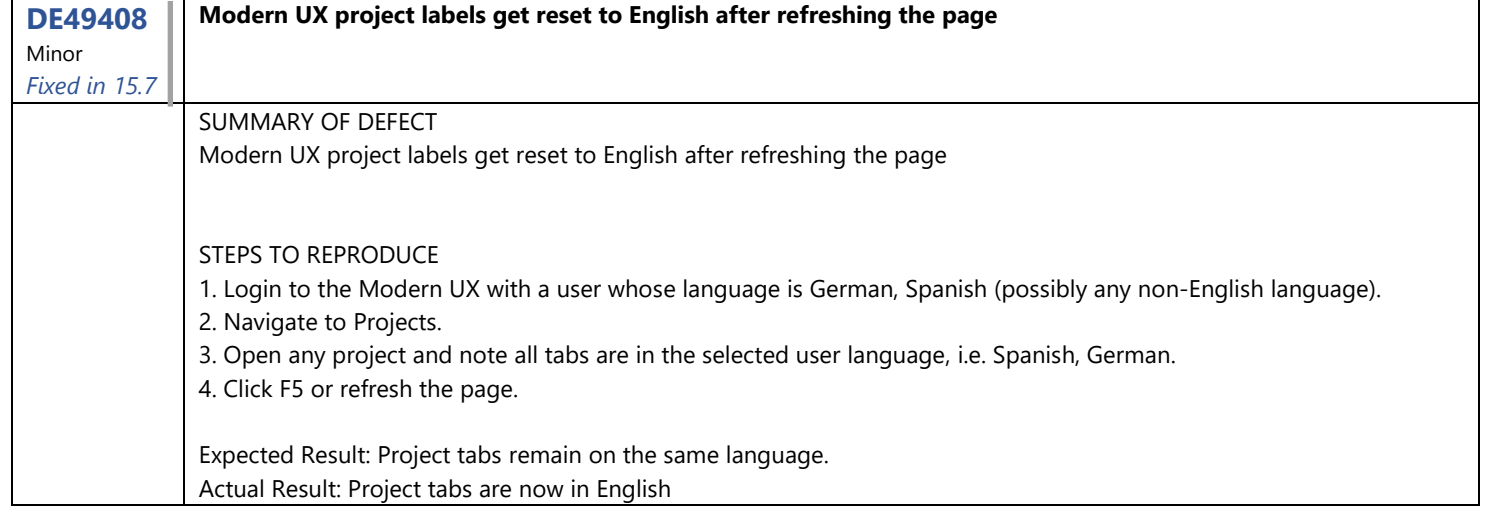

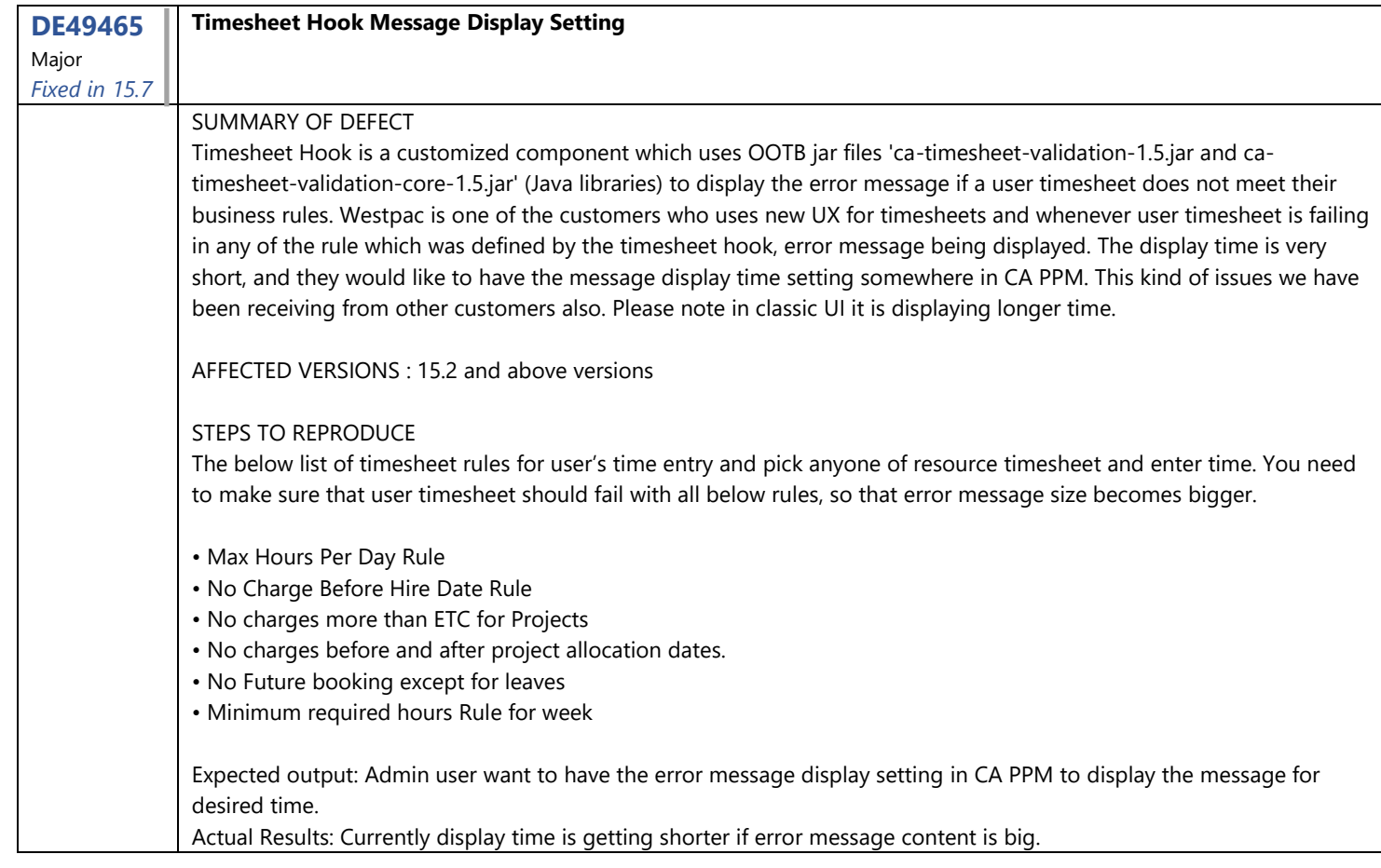

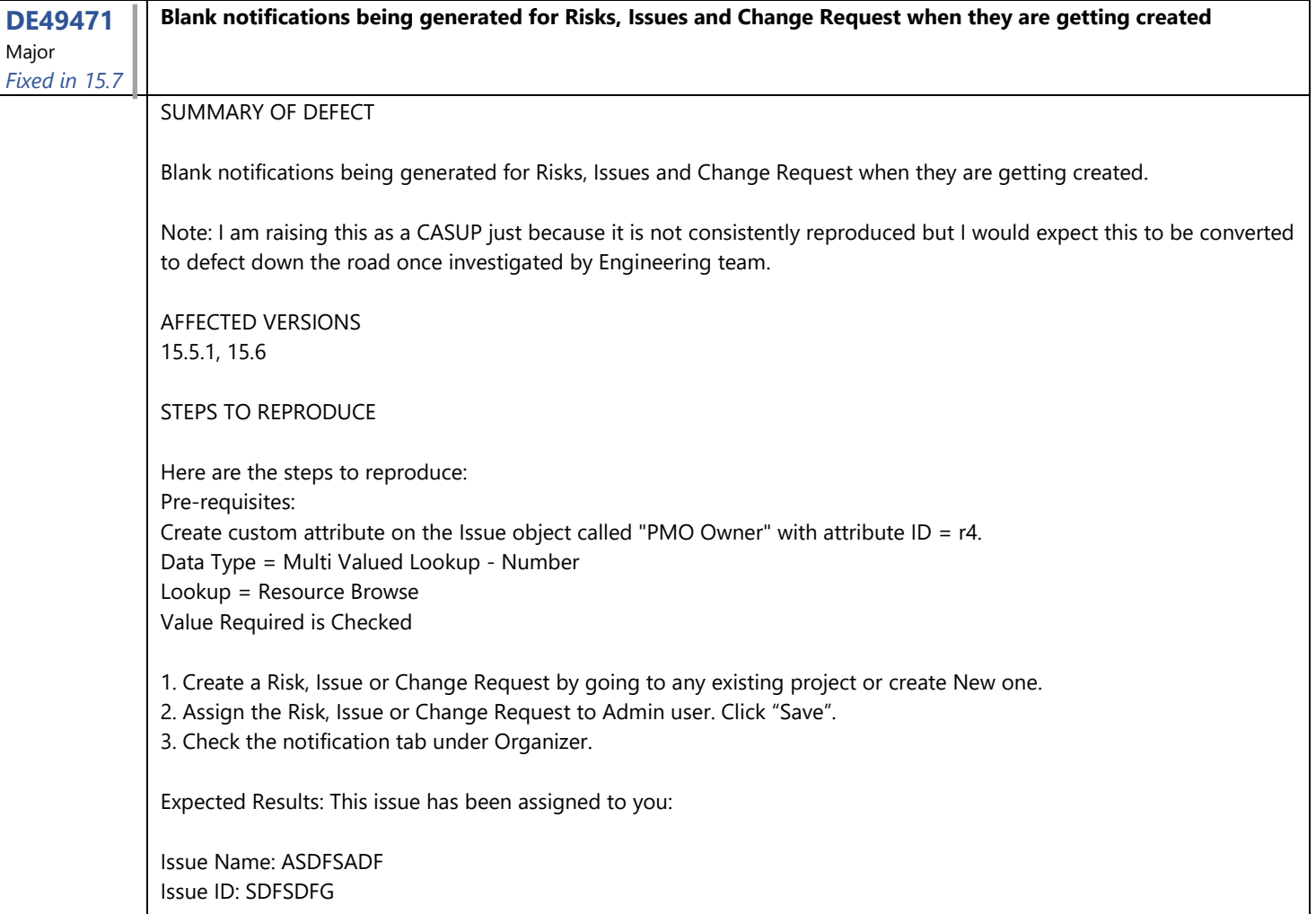

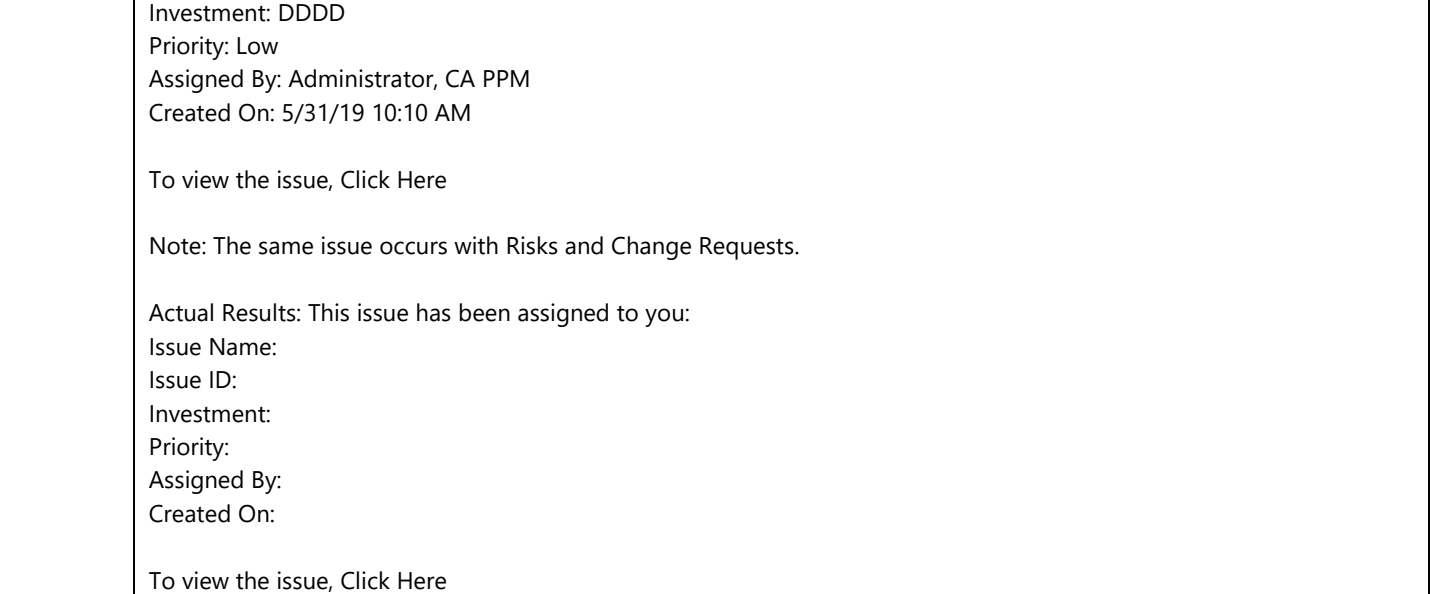

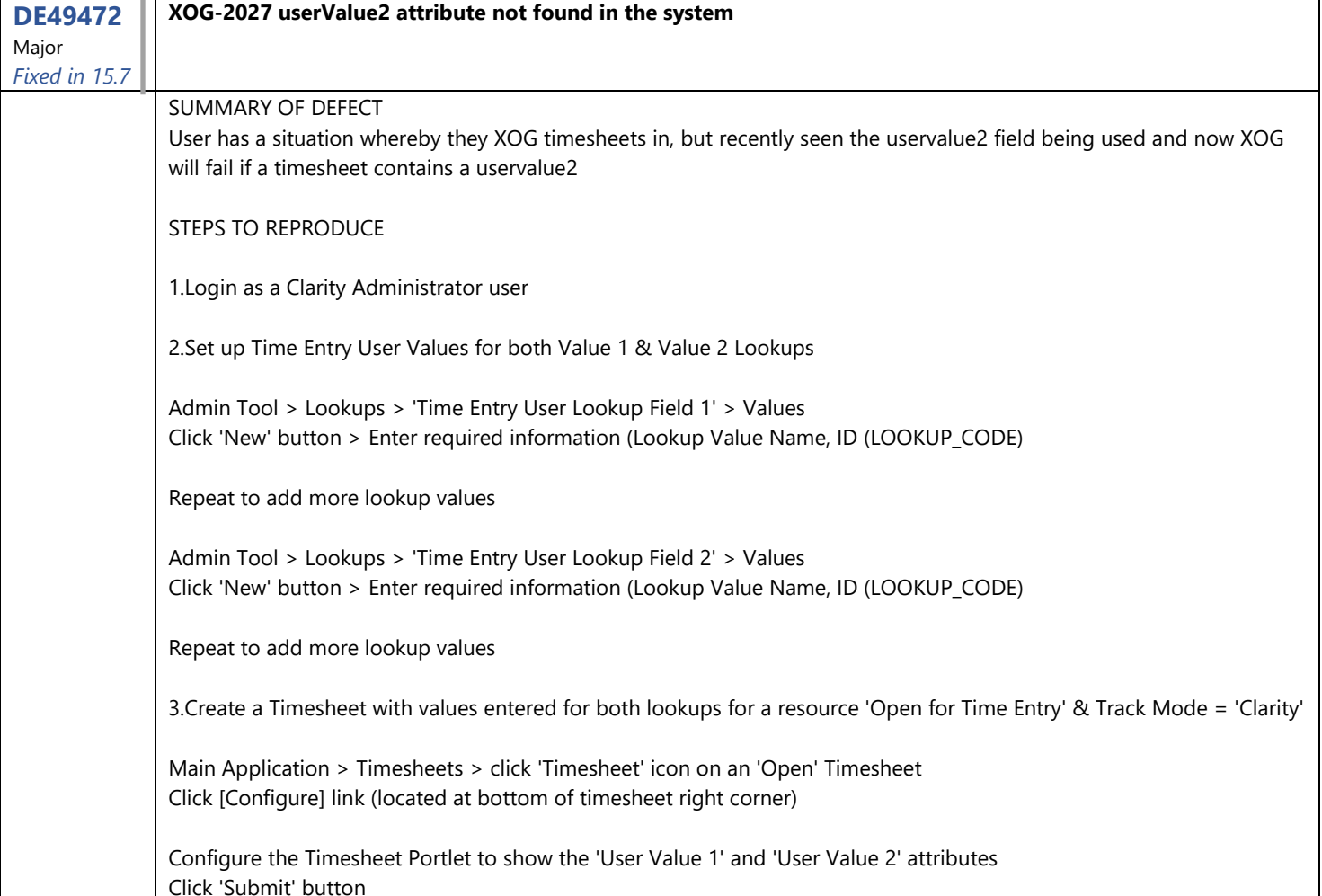

Enter values on a Time Entry Row for 'User Value 1' and 'User Value 2' attributes Click 'Save' button

4. XOG out a timesheet for a specific user and timesheet period

5.Using the output generated by the XOG read action, perform a XOG write action to update the timesheet

Expected Result: Be able to perform a successful XOG write using the xml file that is generated by the XOG read action

Actual result: Error message is generated. FATAL XOG-2027: userValue2 attribute not found in the system

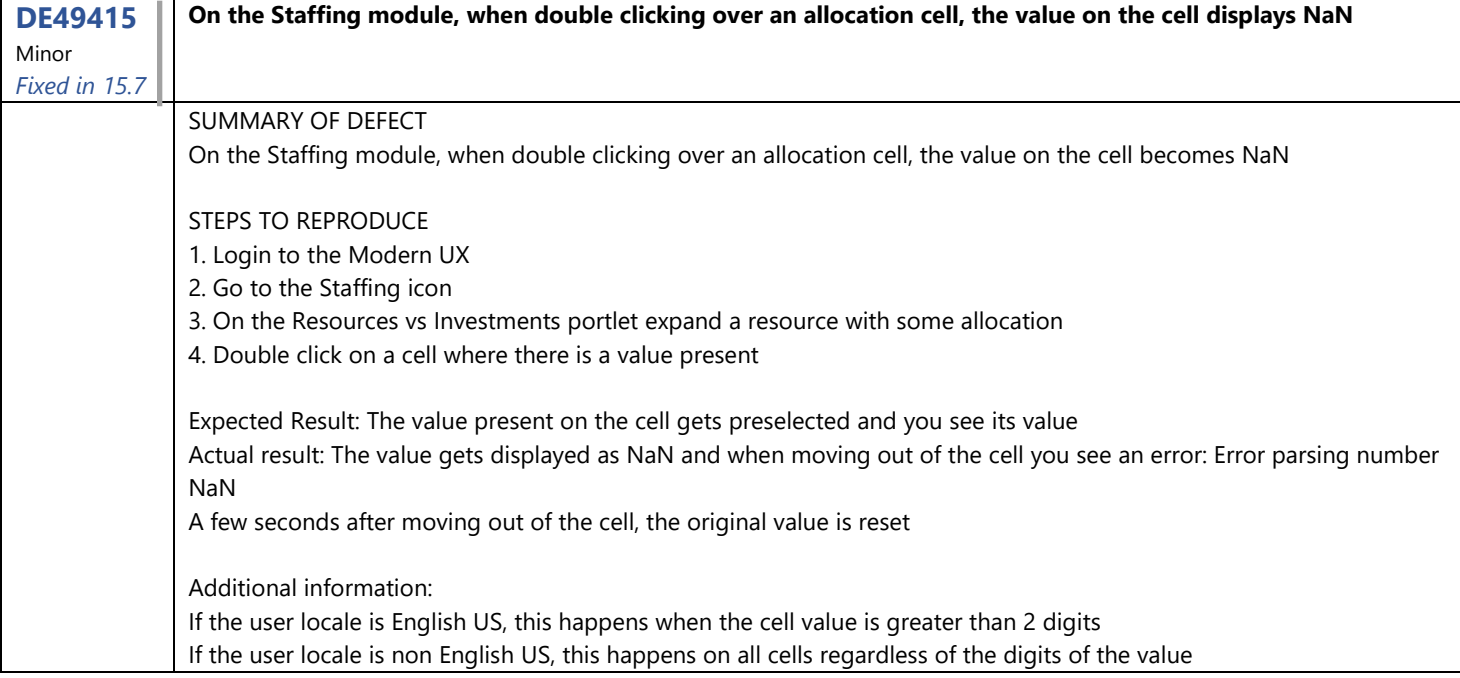

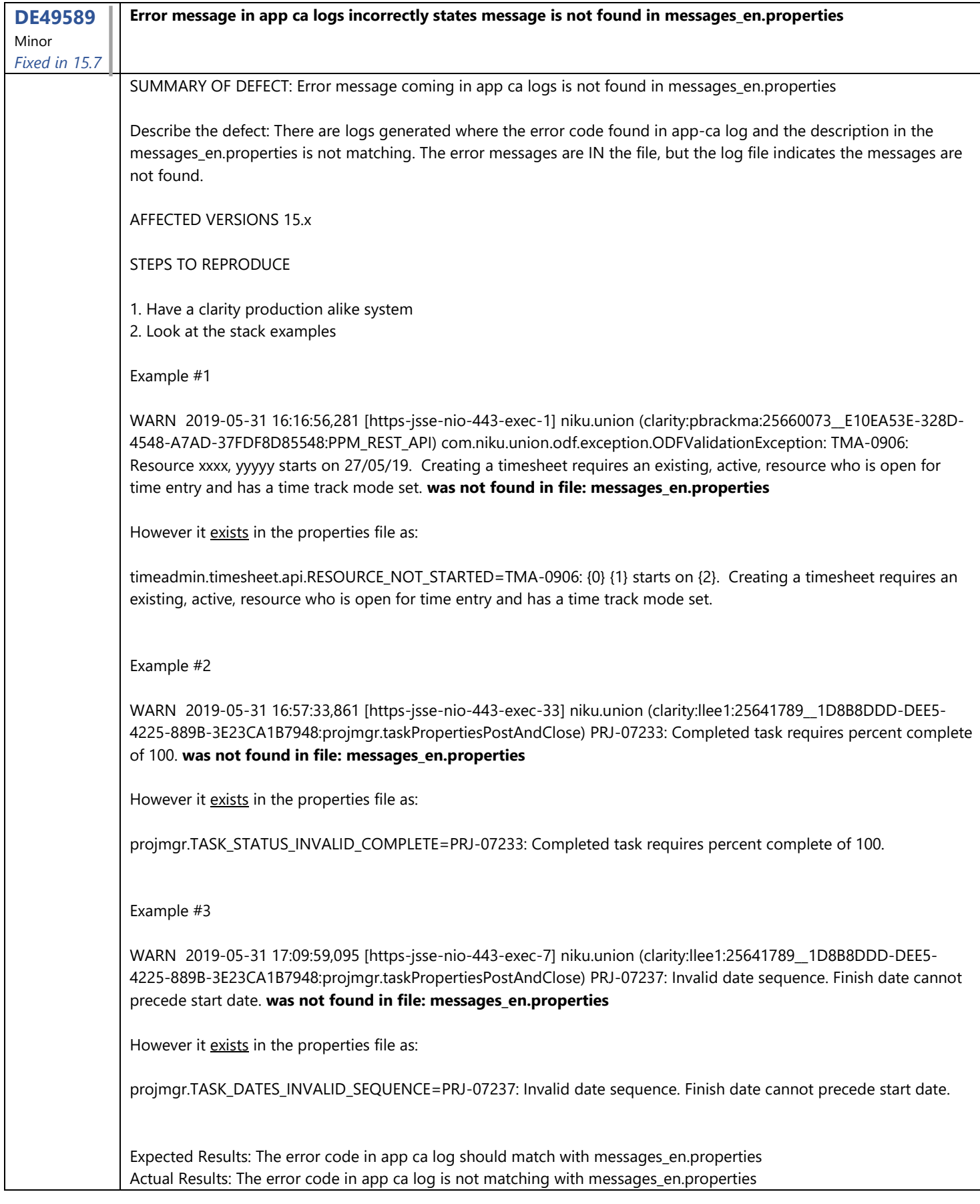

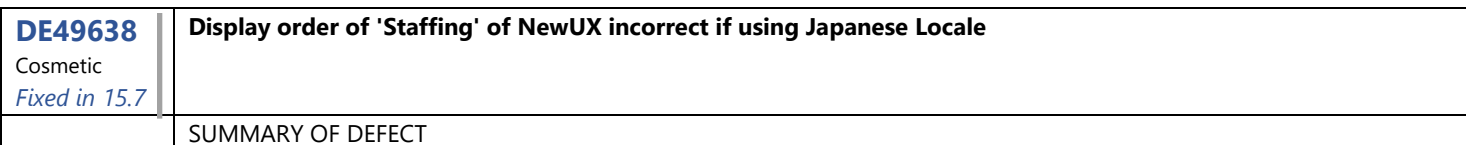

If use Japanese resource name, display order for Resource-Investment view in New UI Staffing is not correct. Describe the defect 1. Use English Resource name and English locale. The display order seems by First\_Name and Last\_Name. 2. Use Japanese Resource name and English locale. The display order seems by First\_Name and Last\_Name. 3. Use Japanese Resource name and Japanese locale. Resource name was changed Last\_Name+First\_Name by DE37023, but Sort order still seems First\_Name and Last\_Name. STEPS TO REPRODUCE

1. Define some resource who has Japanese first name and last name.

2. Go to New UI and open Staffing page.

3. Select "Resource-Investment" view and check display order.

Expected result: Display order should use Last\_Name, First\_Name in Japanese locale with DE37023. Actual result: Display order use First\_Name, Last\_Name in Japanese locale with DE37023.

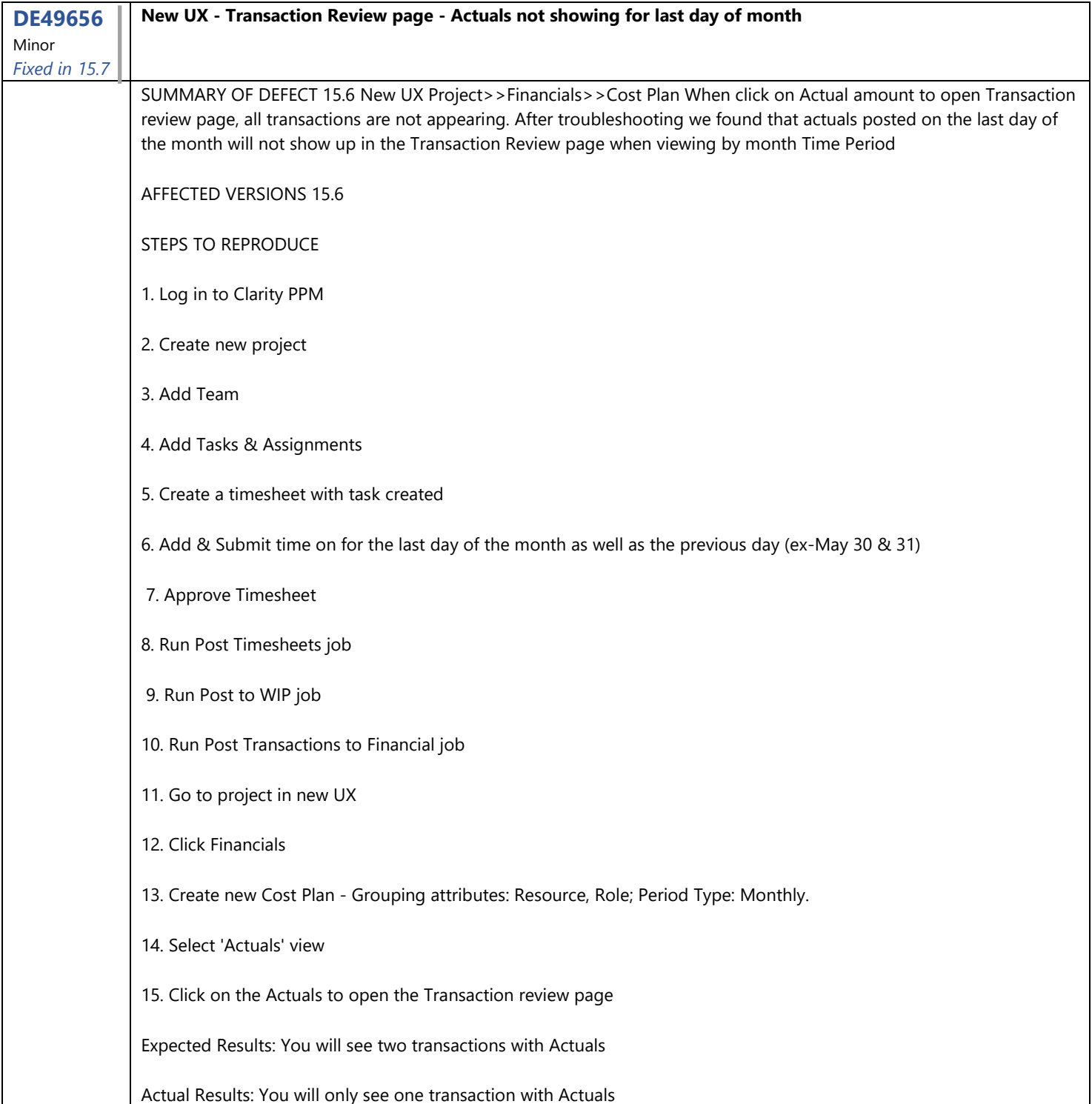

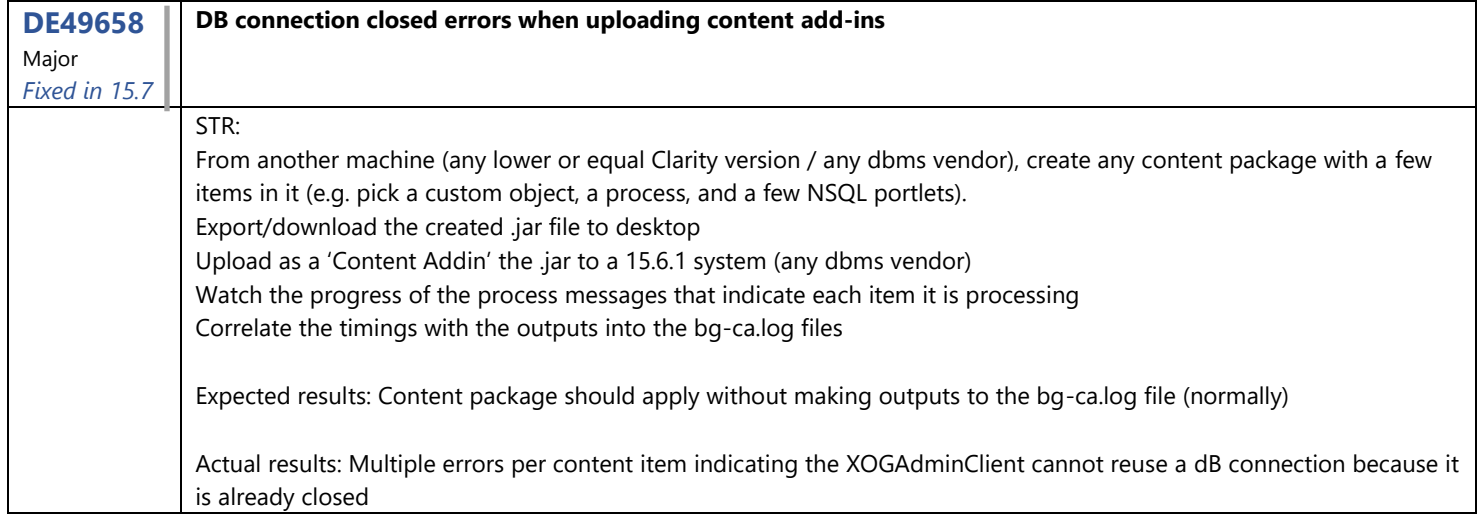

![](_page_21_Picture_242.jpeg)

![](_page_21_Picture_243.jpeg)

![](_page_22_Picture_177.jpeg)

![](_page_22_Picture_178.jpeg)

![](_page_22_Picture_179.jpeg)

![](_page_23_Picture_193.jpeg)

![](_page_23_Picture_194.jpeg)

![](_page_23_Picture_195.jpeg)

![](_page_23_Picture_196.jpeg)

![](_page_24_Picture_252.jpeg)

![](_page_24_Picture_253.jpeg)

![](_page_24_Picture_254.jpeg)

![](_page_24_Picture_255.jpeg)

![](_page_25_Picture_182.jpeg)

![](_page_25_Picture_183.jpeg)

![](_page_26_Picture_211.jpeg)

![](_page_26_Picture_212.jpeg)

![](_page_27_Picture_227.jpeg)

![](_page_27_Picture_228.jpeg)

![](_page_28_Picture_0.jpeg)

![](_page_28_Picture_224.jpeg)

![](_page_28_Picture_225.jpeg)

![](_page_28_Picture_226.jpeg)

![](_page_28_Picture_227.jpeg)

![](_page_29_Picture_0.jpeg)

![](_page_29_Picture_169.jpeg)

![](_page_29_Picture_170.jpeg)

![](_page_29_Picture_171.jpeg)

![](_page_29_Picture_172.jpeg)

![](_page_30_Picture_240.jpeg)

![](_page_30_Picture_241.jpeg)

![](_page_30_Picture_242.jpeg)

## STEPS TO REPRODUCE

![](_page_30_Picture_243.jpeg)

![](_page_31_Picture_207.jpeg)

![](_page_31_Picture_208.jpeg)

![](_page_31_Picture_209.jpeg)

![](_page_31_Picture_210.jpeg)

![](_page_32_Picture_184.jpeg)

![](_page_32_Picture_185.jpeg)

![](_page_32_Picture_186.jpeg)

![](_page_33_Picture_218.jpeg)

![](_page_33_Picture_219.jpeg)

![](_page_33_Picture_220.jpeg)

![](_page_34_Picture_0.jpeg)

**DE49164** Cosmetic *Fixed in 15.7* **XOG error when updating the username with 'oldusername' tag in the XOG XML** SUMMARY: With this issue, it is not possible to update an existing resource user with a user name that contains an apostrophe character. It is possible to create a User/Resource in clarity, whose name ("User Name" field) contains the apostrophe character. Example User Name: ResourceO'Name It is also possible to modify that User Name via the UI. Administration => Organization and Access => Resources Click on the User's Last Name Resource: Resource O'Name- Properties Modify the "User Name". Save it and it saves successfully. However, it is not possible to modify such a user name via XOG. The old\_user\_name tab in the XOG xml file does not accept the apostrophe character. STEPS TO REPRODUCE 1. Create a User in CA PPM whose User Name contains an apostrophe character - For instance, ResourceO'Name 2. XOG out(read) this user <NikuDataBus xmlns:xsi="http://www.w3.org/2001/XMLSchema-instance" xsi:noNamespaceSchemaLocation="../xsd/nikuxog\_read.xsd"> <Header version="6.0.11" action="read" objectType="user" externalSource="NIKU"/> <Query> <Filter name="userName" criteria="EQUALS">ResourceO'Name</Filter> </Query> </NikuDataBus> 3. Modify the XOG xml file in order to update the user's userName. The oldUserName holds the previous configured "User Name", including the apostrophe character. <NikuDataBus xmlns:xsi="http://www.w3.org/2001/XMLSchema-instance" xsi:noNamespaceSchemaLocation="../xsd/nikuxog\_user.xsd"> <Header action="write" externalSource="NIKU" objectType="user" version="15.6.0.320"/> <Users> <User externalId=" " isLDAP="false" oldUserName="ResourceO'Name" uiThemeDefaultPartitionCode=" " userLanguage="English" userLocale="en\_US" userName="resource\_oname" userStatus="ACTIVE" userTimezone="America/Chicago" userType="INTERNAL" userUid="resource\_oname"> <PersonalInformation emailAddress="@" firstName="Resource" lastName="O'Name"/> <Resource resourceId="resource\_oname"/> <BusinessObjects/> <Company/> <General addedBy="admin" addedDate="2019-05-13"/> <OBSAssocs complete="false"/> <Groups> ... </Groups> <GlobalRights/> <InstanceRights> ... <InstanceOBSRights/> </User> </Users> </NikuDataBus> 4. XOG back in (write) the XML file to update the user's userName. Expected Results: The XOG write to work correctly and update the userName. Actual Results: XOG fails with parsing error ... This record has not been inserted com.niku.xql2.eval.ParseException: Encountered "saq" at line 1, column 36. Was expecting one of: ")" ... "," ... "?" ...

![](_page_35_Figure_2.jpeg)